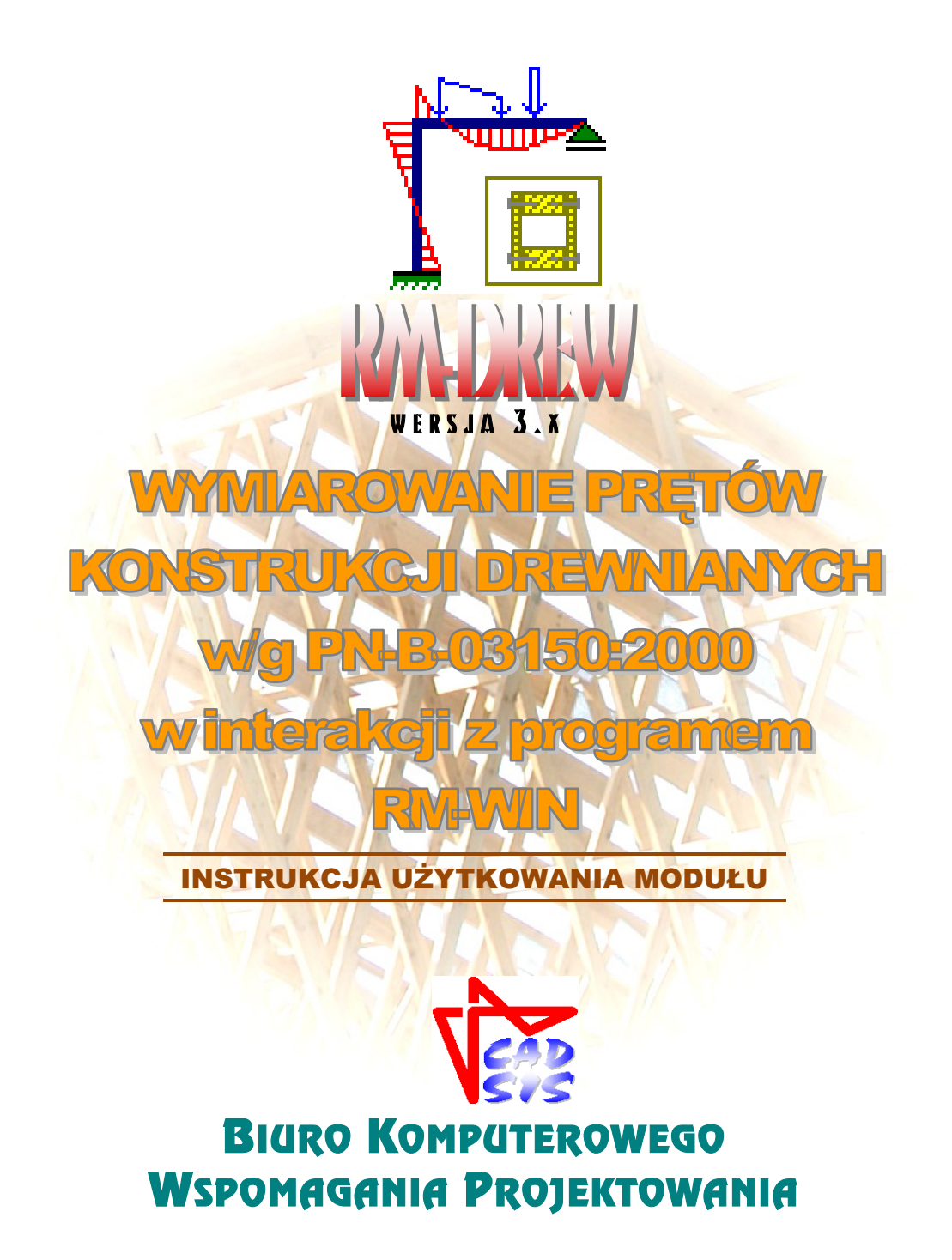

**OPOLE - MAJ 2016**

# SPIS TREŚCI

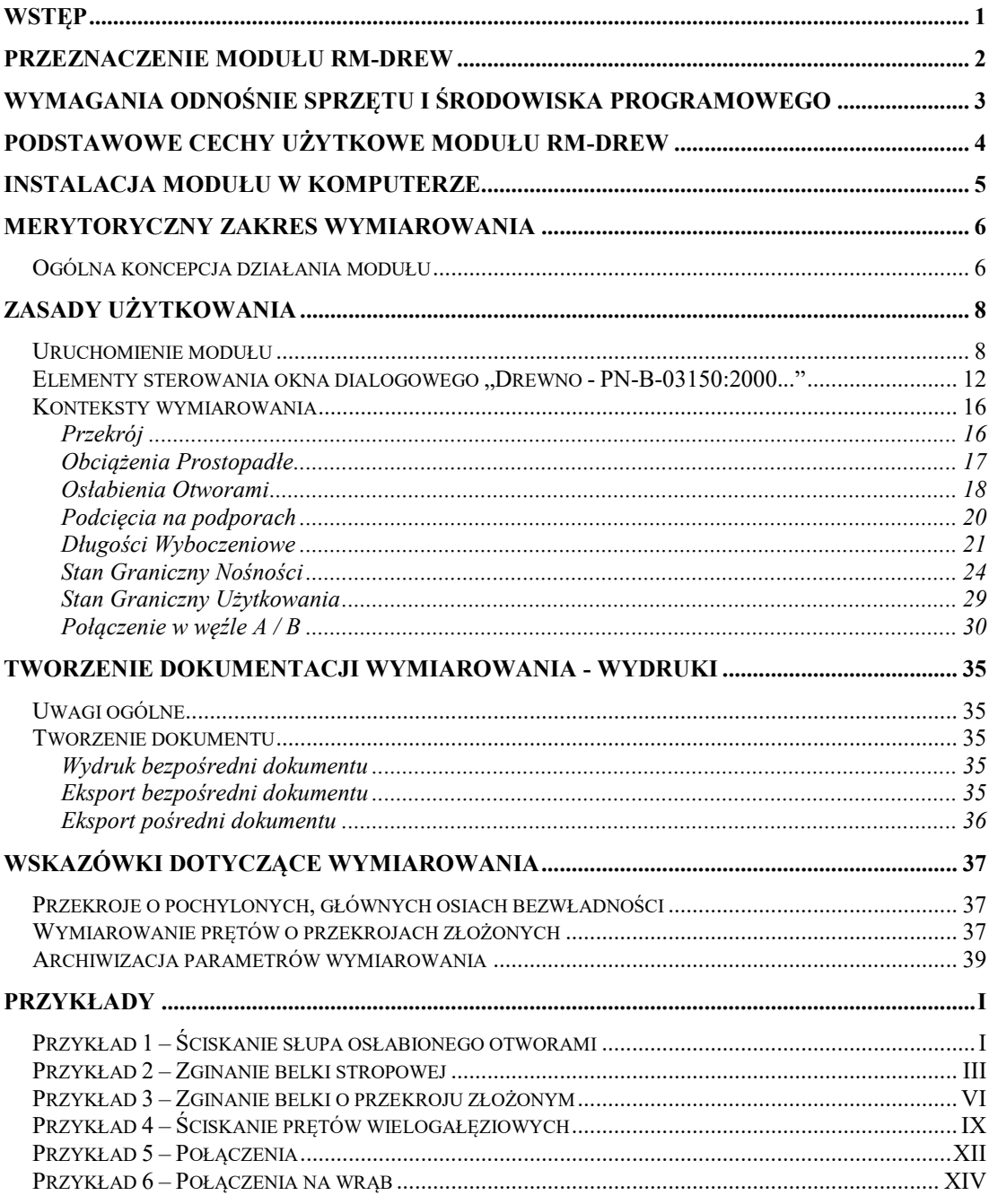

# *WSTĘP*

Niniejsza instrukcja zawiera informacje na temat użytkowania modułu o skrótowej nazwie **RM-DREW** (wersja 2.x-) opracowanego przez **Biuro Komputerowego Wspomagania Projektowania CADSIS**, stanowiącego opcjonalnie zintegrowaną część składową pakietu **RM** programów do analizy statyczno-wytrzymałościowej oraz wymiarowania elementów płaskich konstrukcji prętowych.

Informacje podane w niniejszej instrukcji dotyczą:

- **przeznaczenia modułu RM-DREW**
- **wymagań odnośnie sprzętu oraz środowiska programowego**
- **podstawowych cech użytkowych modułu**
- **instalacji modułu w komputerze**
- **merytorycznego zakresu wymiarowania**
- **zasad użytkowania modułu**
- **tworzenia dokumentacji zadania**
- **wskazówek na temat wymiarowania**
- **przykładów**

Niektóre szczegóły zawarte w niniejszej instrukcji są również dostępne poprzez system pomocy dla programu RM-WIN. Sposób korzystanie z tego systemu pomocy jest typowy dla aplikacji środowiska Windows.

Przy opracowaniu instrukcji kierowano się założeniem, że użytkownik posiada wystarczającą wiedzę i doświadczenie w zakresie obliczeń statycznych oraz projektowania konstrukcji drewnianych. Dlatego używane w instrukcji słownictwo, oznaczenia i pojęcia dotyczące tej tematyki nie są bliżej wyjaśniane. W przypadku jakichkolwiek wątpliwości z tym związanych, należy sięgnąć do odpowiedniej literatury fachowej, a przede wszystkim do Polskich Norm.

Moduł RM-DREW jest zintegrowanym składnikiem pakietu programów oznaczonego skrótową nazwą RM, a przeznaczonego do analizy statyczno-wytrzymałościowej oraz wymiarowania wg PN płaskich konstrukcji prętowych o dowolnym schemacie statycznym.

Moduł RM-DREW służy do wymiarowania prętów drewnianych ściśle wg postanowień oraz zaleceń normy **PN-B-03150:2000 - Konstrukcje drewniane. Obliczenia statyczne i projektowanie** zwanej dalej Normą - a zakres wymiarowania jest sprecyzowany w dalszej części niniejszej instrukcji.

Integralność modułu RM-DREW polega na interakcyjnym komunikowaniu się z programem głównym RM-WIN za pomocą systemowego tzw. mechanizmu dynamicznej wymiany danych DDE (ang. Dynamic Data Exchange). Oznacza to jednocześnie, że nie może on być uruchamiany jako autonomiczny program użytkowy, ponieważ podstawowe dane potrzebne do wymiarowania pręta są dostarczane do modułu przez program główny pakietu z wykorzystaniem mechanizmu DDE.

# *WYMAGANIA ODNOŚNIE SPRZĘTU I ŚRODOWISKA PROGRAMOWEGO*

Dla prawidłowego funkcjonowania modułu RM-DREW oraz wykorzystania jego możliwości użytkownik powinien posiadać:<br>✓ Komputer typu IBM-PC/486

- Komputer typu IBM-PC/486/PENTIUM wyposażony w polskojęzyczny system Windows w wersji 95/98/2000/XP/Vista-32.
- Główny program komputerowy pakietu RM-WIN do analizy statycznej i wytrzymałościowej płaskich konstrukcji prętowych w wersji od 8.0.
- Zaawansowany edytor tekstu dla Windows (najlepiej MS Word) zdolny do wklejania plików kodowanych w formacie RTF (ang. Reach Text Format).
- $\checkmark$  Podstawową wiedzę na temat użytkowania programów w środowisku Windows.

# *PODSTAWOWE CECHY UŻYTKOWE MODUŁU RM-DREW*

Jak już wspomniano, moduł RM-DREW nie jest samodzielnym programem komputerowym, czyli nie może być uruchamiany bezpośrednio z poziomu systemu Windows. Jest on ładowany do pamięci i uruchamiany przez program główny RM-WIN w wersji od 8.0.

Działanie modułu opiera się na mechanizmie dynamicznej wymiany danych (ang. DDE) z programem głównym RM-WIN. Polega to na tym, że program główny RM-WIN przekazuje wszystkie potrzebne dane (siły wewnętrzne pochodzące z analizy statycznej oraz charakterystykę przekroju pręta) do wymiarowania pręta modułowi RM-DREW oraz konwersacyjne wykonuje obliczenia statyczne na żądanie modułu, a wynikające z dokonywanych zmian w procesie wymiarowania. Do podstawowych atutów modułu RM-DREW należy zaliczyć:

*pełną zgodność z wymaganiami i zaleceniami normy PN-B-03150:2000,*

- *wymiarowanie prętów o przekrojach litych (krawędziaki, okrąglaki) oraz złożonych (objętych Normą),*
- *wymiarowanie połączeń prętów w węzłach,*
- *automatyczne wyznaczanie niektórych wielkości normowych wynikających ze stanu sił przekrojowych w pręcie oraz typu jego przekroju,*
- *automatyczne wskazywanie najbardziej miarodajnego warunku nośności pręta,*
- *wizualne sygnalizowanie przekroczenia warunków nośności pręta,*
- *automatyczne wyszukiwanie pręta o najniekorzystniejszym warunku nośności lub użytkowania,*
- *wyznaczanie najniekorzystniejszej kombinacji obciążeń ze względu na normowe warunki nośności lub użytkowania wybranego pręta,*
- *powielanie danych wymiarowania z jednego pręta do danych innych prętów za pomocą operacji "Kopiuj" i "Wklej"*
- *prostotę posługiwania się jego opcjami i funkcjami,*
- *graficzną wizualizację danych i wyników obliczeń,*
- *generowanie diagramu stopni wykorzystania nośności prętów konstrukcji,*
- *automatyczne generowanie pełnego lub skróconego dokumentu wymiarowania, zredagowanego w konwencji "obliczeń ręcznych" - zawierającego rysunki, komentarze, wzory, podstawienia oraz wyniki obliczeń - z możliwością stałego jego podglądu na ekranie monitora oraz bezpośredniego wydruku lub eksportu do dokumentu MS Word i schowka systemu Windows.*

Dzięki tym cechom moduł RM-DREW – podobnie jak moduły RM-STAL, RM-ZELB, RM-SPOL stanowi wyjątkowo komunikatywne i efektywne narzędzie warsztatu projektanta konstrukcji w zakresie wymiarowania elementów konstrukcji drewnianych.

# *INSTALACJA MODUŁU W KOMPUTERZE*

W skład modułu RM-DREW wchodzą następujące pliki:

- plik wykonawczy o nazwie **rm-drew.exe**,
- pliki pomocy **rm-drew.hlp** oraz **rm-drew.cnt** umożliwiające na typowe dla systemu Windows - osiąganie bezpośredniego dostępu do tematów omawiających zasady korzystania z modułu RM-DREW.
- pliki o rozszerzeniu **rtf** stanowiące arkusze (szablony) dla poszczególnych normowych *kontekstów wymiarowania* pręta.

Pliki modułu RM-DREW są dostarczone wraz z plikami programu głównego RM-WIN, a procesu instalacji pakietu w komputerze dokonuje program instalacyjny.

Instalacja modułu z płyty kompaktowej odbywa się automatycznie po włożeniu płyty do czytnika (pod warunkiem, że w systemie Windows jest włączona opcja "autostart"). Jeśli proces instalacji nie zostanie zainicjowany automatycznie - po umieszczeniu płyty instalacyjnej w czytniku CD - to należy uruchomić bezpośrednio z płyty instalacyjnej program **setup.exe**.

Po pomyślnym zakończeniu instalacji do głównego katalogu (folderu) pakietu RM zostanie dołączony pliki **rm-drew.exe**, **rm-drew.hlp** oraz **rm-drew.cnt**, a ponadto utworzony zostanie dodatkowy podkatalog o nazwie **ARKUSZE** zawierający pliki **\*.rtf** będące wzorcami źródłowymi dla opcji tworzenia dokumentacji procesu wymiarowania.

Wśród plików pakietu RM instalowanych w jego głównym katalogu dyskowym znajduje się plik tekstowy **rm-win.ini**, w którym określone są tzw. domyślne parametry dla programów pakietu. W razie dokonania bezpośrednich zmian w strukturze katalogów pakietu, należy również dokonać odpowiedniej modyfikacji linii pliku - określających ścieżki dostępu - w taki sposób, aby odzwierciedlały one rzeczywistą strukturę katalogów pakietu.

*Uwaga: W przypadku konieczności usunięcia plików modułu lub całego pakietu z dysku, na którym zostały one wcześniej zainstalowane, wystarczy bezpośrednio (przy pomocy eksploratora Windows lub innego narzędzia) usunąć te pliki lub cały folder. Programy pakietu RM nie wymagają specjalnego programu deinstalującego.*

# *MERYTORYCZNY ZAKRES WYMIAROWANIA*

#### *Ogólna koncepcja działania modułu*

Przedmiotem procesu wymiarowania dokonywanego przy pomocy modułu RM-DREW jest dowolny pręt konstrukcji (zdefiniowanej w programie głównym RM-WIN) o przekroju litym (krawędziak, okrąglak) lub złożonym, o stałych lub liniowo zmiennych wzdłuż osi pręta wymiarach, któremu został przypisany materiał z grupy "drewno". Oznacza to, że przedmiotem wymiarowania mogą być pręty o następujących typach przekrojów:

- przekroje **składane jednokształtownikowe** w kształcie prostokąta lub koła,
- przekroje **wielogałęziowe** zdefiniowane w programie głównym RM-WIN jako przekrój "drewno–wielo",.

Poszczególnym elementom (gałęziom) przekrojów złożonych można przypisywać różne gatunki drewna.

W dalszej części niniejszej instrukcji pod pojęciem przekroju *litego* należy rozmieć przekrój w kształcie prostokąta (krawędziak) lub koła (okrąglak). Natomiast pojęciem przekroju *złożonego* objęte są przekroje składające się z kilku gałęzi powiązanych ze sobą w sposób określony w Normie, a sklasyfikowanych w grupach:

Grupa I - złożone z gałęzi przylegających do siebie i zamocowanych na podporach:

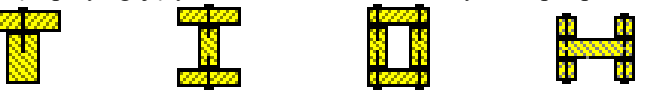

Grupa II - złożone z gałęzi o rozstawie do 3 grubości gałęzi z przewiązkami wewnętrznymi o rozstawie osiowym nie większym od 1/3-iej długości pręta:

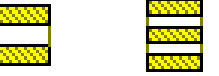

Grupa III - złożone z przewiązkami zewnętrznymi przy rozstawie gałęzi w świetle od 3 do 6 grubości gałęzi:

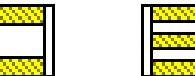

Podstawą wszelkich obliczeń związanych z wymiarowaniem pręta są:

- $\checkmark$  charakterystyka przekroju pręta określana w programie głównym,
- $\checkmark$  schemat i geometria pręta oraz jego uwarunkowanie kinematyczne wynikające z jego powiązania z innymi prętami konstrukcji - określane w programie głównym RM-WIN,
- wyniki obliczeń statycznych dla obliczeniowych i charakterystycznych wartości obciążeń dostarczanych przez program główny dla kombinacji aktywnych (włączonych do obliczeń) grup obciążeń,
- $\checkmark$  równania, wyrażenia i wartości wynikające wprost z postanowień i zaleceń normy PN-B-03150:2000.

Zasada działania modułu RM-DREW polega na operowaniu tzw. *kontekstami wymiarowania* właściwymi dla konkretnej sytuacji pręta. Każdy z *kontekstów* odnosi się do konkretnego punktu normy, a jego nazwa robocza nawiązuje do tytułu odpowiadającego mu punktu normy. Poniżej wymieniono nazwy wszystkich *kontekstów wymiarowania*, którymi można operować w procesie wymiarowania pręta drewnianego:

- *Przekrój*
- *Obciążenia prostopadłe*

- *Osłabienia otworami*
- *Podcięcia na podporach (tylko dla prętów o przekrojach prostokątnych)*
- *Długości wyboczeniowe*
- *Stan graniczny nośności Ściskanie / Rozciąganie, Zginanie, Ścinanie, Skręcanie / Przewiązki*
- *Stan graniczny użytkowania*
- *Połączenie w węźle A*
- *Połączenie w węźle B*

Jest oczywiste, że nie wszystkie *konteksty wymiarowania* są dostępne zawsze, lecz tylko te, które są właściwe dla pobranego do wymiarowania pręta, a wynikające z jego stanu pracy statycznej, uwarunkowań kinematycznych i typu przekroju. Lista kontekstów jest ustalana przez moduł automatycznie.

# *ZASADY UŻYTKOWANIA*

Użytkowanie modułu RM-DREW do wymiarowania prętów drewnianych opiera się na podobnych zasadach jakie obowiązują przy innych opcjach programu głównego RM-WIN. Realizuje on zadania jako jedna z podopcji opcji **Wyniki** programu głównego. Moduł RM-DREW współpracuje z programem głównym przy pomocy mechanizmu dynamicznej wymiany danych, co polega na interaktywnym przekazywaniu danych i wykonywaniu poleceń poprzez kanały łączności ustanawiane pomiędzy modułem RM-DREW, a programem głównym RM-WN.

### *Uruchomienie modułu*

Moduł RM-DREW jest uruchamiany przez program główny, a dostępny jest wówczas, gdy możliwe jest wykonanie obliczeń dla zadania, a więc gdy zadanie to jest poprawnie zdefiniowane pod względem kinematycznym.

Po wykreowaniu ustroju tzn. jego geometrii, listy przekrojów i obciążeń, można przejść do wymiarowania prętów. W tym celu należy wybrać z menu głównego programu RM-WIN opcję **Wyniki**, a po wyświetleniu listy podopcji, wybrać pozycję **Drewno- PN-B-03150:2000**.

Jeśli schemat ustroju jest kinematycznie poprawny, to chronologia obliczeń zależy od stanu klauzuli opcji wyników **Kombinatoryka**. Przy włączonej klauzuli program główny wykonuje wpierw obliczenia związane z kombinatoryką obciążeń , a następnie dokonuje analizy statycznej dla aktualnej kombinacji aktywnych grup obciążeń. Przy wyłączonej klauzuli - etap obliczeń związany z kombinatoryką jest pomijany. Po pomyślnym wykonaniu obliczeń program główny RM-WIN tworzy okno robocze (typu MDI) opcji wymiarowania i ustanawia kanały łączności z modułem RM-DREW.

W oknie roboczym opcji wymiarowania **Drewno wg PN-B-03150:2000** rysowany jest schemat ustroju wraz z wykresami aktualnej siły przekrojowej, numerami prętów i węzłów oraz numerami przekrojów przypisanych poszczególnym prętom ustroju.

Wymiarowanie prętów drewnianych przy użyciu modułu RM-DREW opiera się na wynikach analizy statycznej przeprowadzonej dla obliczeniowych oraz charakterystycznych wartości obciążeń (*wartości obliczeniowe* - dla wszystkich warunków stanu granicznego nośności, *wartości charakterystyczne* - dla warunków stanu granicznego użytkowania). Oznacza to, że obliczenia przeprowadzane są niezależnie od stanu klauzuli **Wyniki/Obciążenia obliczeniowe**, a wykres sił przekrojowych wyświetlanych w oknie opcji odpowiadają obciążeniom obliczeniowym.

Oprócz standardowych funkcji - dostępnych z poziomu okna roboczego opcji - takich jak:

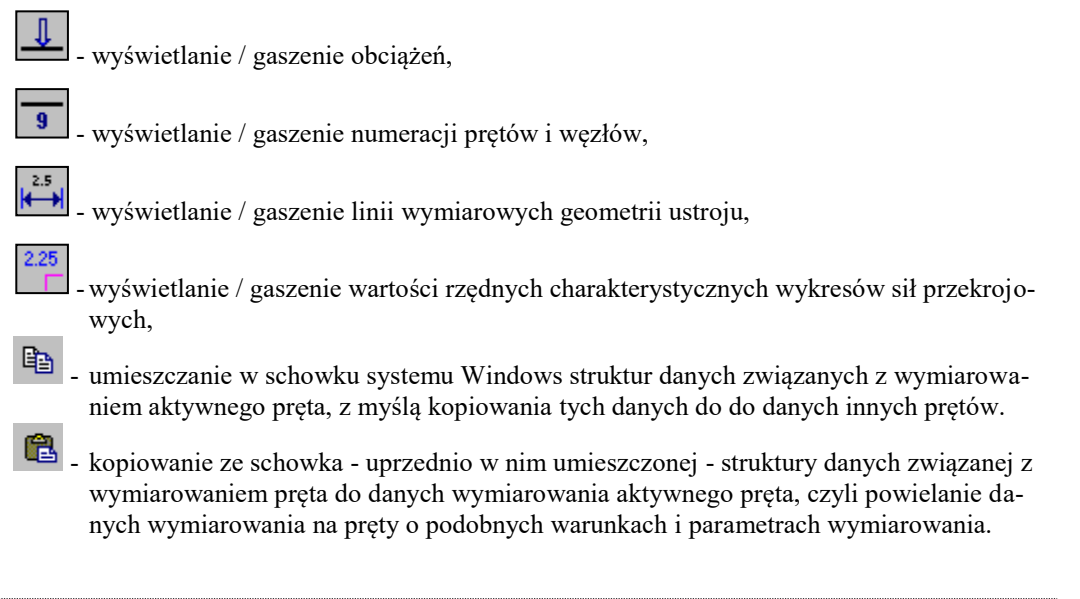

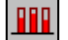

- wyświetlanie diagramu stopnia wykorzystania poszczególnych prętów ustroju. Wywołanie tej funkcji polega na kliknięciu na przypisanemu jej przycisku paska narzędzi lub użyciu klawisza [**Ins**], co spowoduje uruchomienie procedury generowania diagramu stopni wykorzystania prętów (zadeklarowanych jako drewniane) w aspekcie normowych warunków nośności.

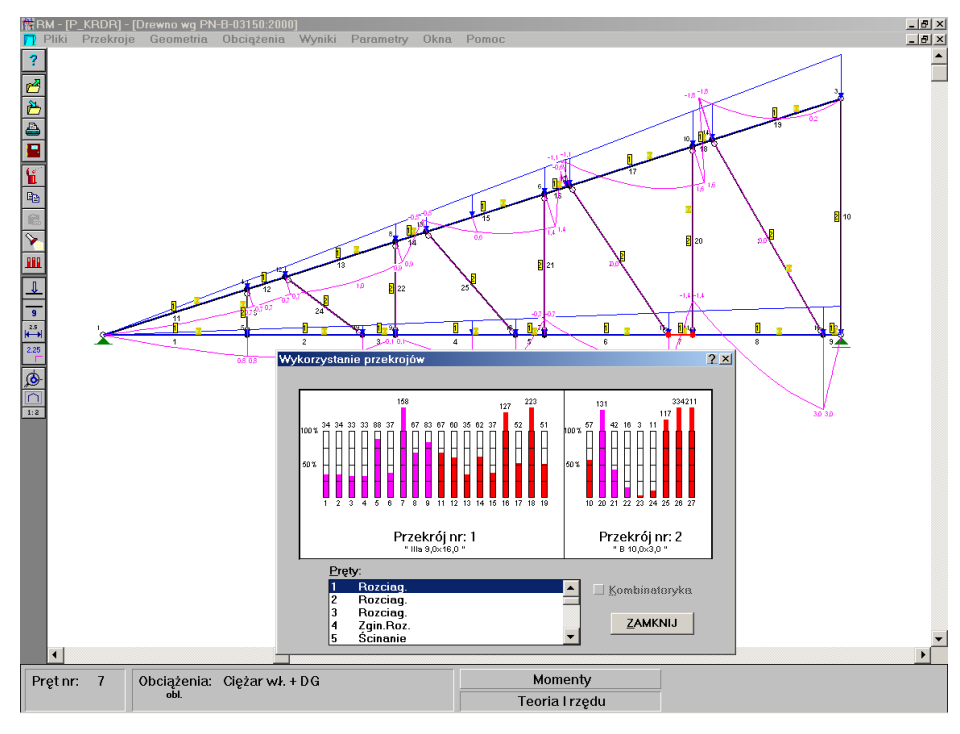

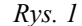

<span id="page-12-0"></span>W trakcie wykonywania procedury na ekranie monitora wyświetlane jest okno informujące o stopniu zaawansowania obliczeń. W pierwszej kolejności wyznaczane są długości wyboczeniowe poszczególnych prętów, a następnie, dla każdego pręta osobno, sprawdzane są wszystkie - właściwe dla kolejnego pręta - warunki nośności w celu ustalenia najbardziej niekorzystnej relacji warunku stanu granicznego nośności lub użytkowania. Czas wykonania niezbędnych obliczeń zależeć będzie od liczby prętów podlegających wymiarowaniu oraz od stanu statycznej pracy poszczególnych prętów (liczba obciążeń na pręcie, rodzaj przekroju, rozkład sił przekrojowych w pręcie).

Po wykonaniu obliczeń na tle okna roboczego opcji wyświetlane jest okno dialogowe **Wykorzystanie przekrojów** zawierające słupkowy diagram stopni wykorzystania prętów (*[Rys.](#page-12-0)* 1), składający się z sekcji skupiających pręty o tym samym przekroju. Każda sekcja zawiera - wyskalowane procentowo - pionowe słupki, wypełnione *kolorem elementów wyróżnionych* lub *kolorem wykresów* (określanymi w opcji **Parametry-Kolory**), stopień wypełnienia słupka odpowiada stopniu wykorzystania pręta.

Wypełnienie słupka *kolorem elementów wyróżnionych* oznacza, że siła osiowa działająca w pręcie jest ściskająca, natomiast *kolor wykresów* odpowiada przypadkowi siły rozciągającej. Taka konwencja nie ma tutaj większego znaczenia, a zastała tu przyjęta dla zachowania zgodności zasad przyjętych dla diagramu stopnia wykorzystania prętów generowanego w opcji **Wyniki-Naprężenia**, a bazującym na klasycznym (naprężeniowym) warunku nośności pręta.

Sekcje diagramu są ułożone poziomo i sekwencyjnie według numerów przekrojów z *listy przekrojów zadania*, a przy większej liczbie przekrojów lub prętów mogą być przewijane w oknie, w którym są wyświetlane. Do tego celu służy poziomy pasek (belka) przewijania, którego elementy sterujące nie wymagają omówienia. Oprócz tego, przesuwania sekcji diagramu można dokonywać za pomocą klawiszy-strzałek (ewentualnie w kombinacji z klawiszem [**Ctrl**]) oraz [**Home**], [**End**]. [**PgUp**], [**PgDn**].

Liczby umieszczone u dołu słupka diagramu są numerami prętów, którym te słupki odpowiadają, natomiast górne liczby wyrażają stopień wykorzystania nośności pręta w procentach. Dla polepszenia czytelności diagramu słupki zostały wyposażone w skalę, której jednostką jest odcinek odpowiadający 25% nośności pręta.

Należy mieć na uwadze fakt, że jeśli użytkownik nie określił wcześniej parametrów wymiarowania (długości wyboczeniowe, wymiary i rozmieszczenie łączników lub przewiązek dla przekrojów wielogałęziowych i itd.) dla poszczególnych prętów, to do obliczeń przyjmowane są ich wartości domyślne. A więc w szczególnych sytuacjach projektowania (np. w przypadku prętów o przekrojach wielogałęziowych) wskazane jest wcześniej wyspecyfikowanie niektórych parametrów wymiarowania (np. wymiary łączników) zanim zostanie użyta funkcja wyświetlana diagramu stopnia wykorzystania nośności prętów.

Lista **Pręty** zawiera wykaz prętów drewnianych ustroju z podaniem decydującego o nośności pręta warunku normowego. W przypadku, gdy nośności prętów wyznaczone zostały na podstawie obwiedni wielkości statycznych pręta (dla kombinatoryki), dodatkowo lista zawiera specyfikację najniekorzystniejszej ze względu na nośność pręta kombinacji obciążeń. Wówczas podwójne kliknięcie lewym przyciskiem myszy na wybranym elemencie listy powoduje uaktywnienie tych grup obciążeń, które stanowią najniekorzystniejszy ich układ dla wybranego pręta.

Przełącznik **Kombinatoryka** decyduje o sposobie wyznaczanie nośności prętów ustroju. Domyślnie przełącznik ten jest wyłączony i oznacza to, że nośności prętów wyznaczane są dla wielkości statycznych pochodzących od obciążeń aktywnych grup, które wyświetlone są w oknie statusu okna roboczego opcji. Przełącznik ten jest dostępny tylko wówczas, gdy dla danego zadania wyliczona została kombinatoryka obciążeń. Włączenie przełącznika **Kombinatoryka** powoduje uruchomienie procedury sprawdzania warunków stanu granicznego nośności i użytkowania dla poszczególnych prętów ustroju w celu określenia najniekorzystniejszej dla danego pręta kombinacji grup obciążeń..

Wyniki obliczeń, związane z diagramem stopni wykorzystania nośności prętów, są pamiętane do momentu zamknięcia okna roboczego opcji wymiarowania. Każda zmiana danych odnośnie geometrii ustroju, przekrojów i obciążenia powoduje, że wyniki muszą być zaktualizowane. Jeśli natomiast zmiany dokonywane w module RM-DREW dotyczą wyłącznie parametrów wymiarowania danego pręta, to obliczenia ograniczają się do tego pręta, którego zmiany dotyczą.

Dla udokumentowania stopni wykorzystania nośności prętów ustroju można posłużyć się opcją wydruku okna dialogowego, która jest dostępna poprzez menu systemowe tego okna (przycisk umieszczony w lewym, górnym rogu okna) lub w opcji **Pliki/Drukuj** programu głównego RM-WIN.

Ý.

- automatyczne wyszukiwanie pręta, którego stopień wykorzystania jest największy spośród wszystkich prętów podlegających wymiarowaniu w module RM-DREW. Wywołanie tej funkcji polega na kliknięciu na przypisanemu jej przycisku paska narzędzi lub użyciu kombinacji klawiszy [**Ctrl**]+[**Enter**], co spowoduje wywołanie procedury wyszukiwania pręta, którego stopień wykorzystania jest największy.

Procedura wyszukiwania jest realizowana w kontekście dodatkowych warunków wyszukiwania, a określonych w klauzuli **Wyszukiwanie dla prętów** w oknie dialogowym **Parametry opcji**, które jest udostępniane poprzez menu aplikacji (**Parametry-Parametry opcji**) lub bezpośrednio - klawisz [**F10**].

Efektem końcowym procedury wyszukiwania jest wywołanie okna dialogowego wymiarowania modułu RM-DREW dla ustalonego pręta i wskazanie (w *oknie kontekstów wymiarowania*) tego *kontekstu wymiarowania*, który decyduje o stopniu wykorzystania nośności pręta.

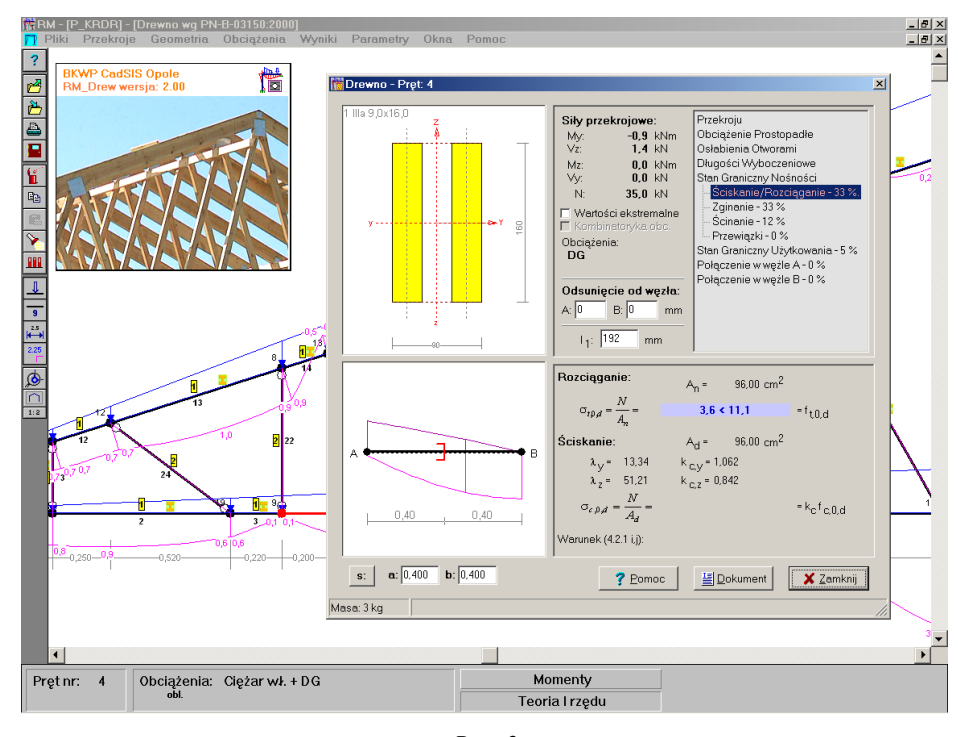

*Rys. 2*

<span id="page-14-0"></span>Proces wymiarowania dotyczy zawsze tylko jednego pręta, a konkretnie tego, który jest wyróżniony kolorem wyróżnienia w oknie roboczym opcji. Podwójne kliknięcie lewym przyciskiem myszy na pręcie wyróżnionym lub użycie klawisza [**Enter**] spowoduje uruchomienie modułu RM-DREW i pojawienie się jego okna dialogowego wymiarowania (*[Rys.](#page-14-0)* 2).

Pomyślne wykonanie tej operacji jest możliwe tylko wówczas, gdy do pręta przydzielony jest dozwolony (dopuszczony do wymiarowania) przekrój, a przypisany mu materiał jest rodzaju *"*drewno". W przeciwnym razie uruchomienie modułu nie będzie możliwe.

#### *Elementy sterowania okna dialogowego "Drewno - PN-B-03150:2000..."*

Okno dialogowe modułu RM-DREW zawiera następujące elementy służące do sterowania funkcjami procesu wymiarowania pręta:

*Okno przekroju pręta* opatrzone u góry nazwą przekroju (nadaną podczas jego edycji w opcji **Przekroje** programu RM-WIN), a zawierające wyskalowany rysunek przekroju, który został przypisany prętowi w opcji **Geometria-Pręty**. Jeśli pręt został wcześniej zadeklarowany jako o przekroju zmiennym wzdłuż swojej osi, to w oknie rysowane są oba przekroje (początkowy i końcowy) oraz przekrój wynikający z położenia znacznika przekroju w *oknie schematu pręta*. Okno przekroju pręta, po jego uaktywnieniu (poprzez kliknięcie przyciskiem myszy w obszarze okna lub sekwencyjnie przy pomocy klawisza [**Tab**]) może odbierać następujące polecenia:

 Zmiana skali rysunku przekroju (tzw. zoom), co polega na otwarciu podręcznego menu przy pomocy prawego przycisku myszy i wybraniu jednej z funkcji tego menu:

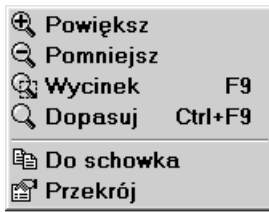

stępne poprzez menu funkcję spełniają następujące role:

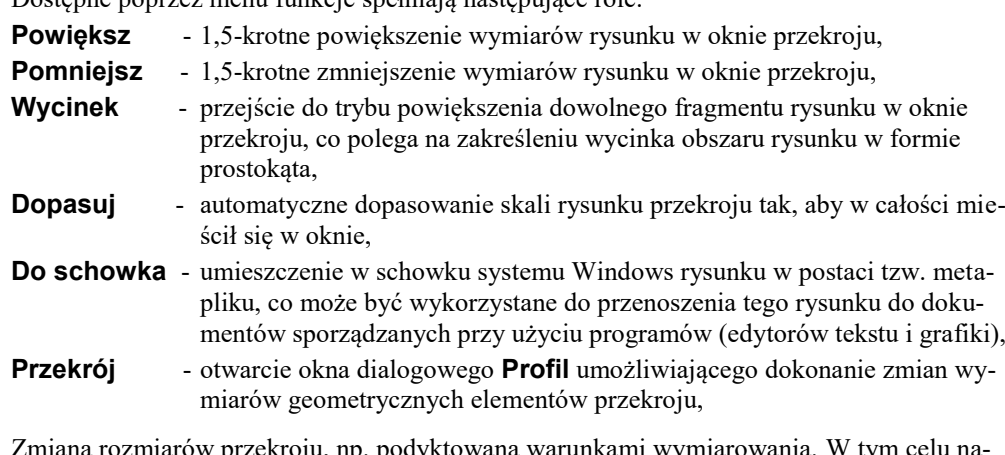

 Zmiana rozmiarów przekroju, np. podyktowana warunkami wymiarowania. W tym celu należy dokonać podwójnego kliknięcia przyciskiem myszy. Wówczas pojawi się okno dialogowe **Profil**, w którym można dokonać zmiany wymiarów przekroju. Okno dialogowe **Profil** jest wyposażone w szereg elementów kontrolnych związanych służących do deklarowania przekrojów w programie głównym RM-WIN, ale po jego otwarciu z okna głównego dialogowego modułu RM-DREW, dostępne są tylko te elementy, które służą do ewentualnej zmiany wymiarów geometrycznych przekroju.

*Okno schematu pręta* zawierające rysunek schematu pręta wraz z aktualnym rozkładem sił przekrojowych. Dodatkowo na rysunku pręta wyświetlany jest *znacznik* położenia przekroju oraz linie wymiarowe ułatwiające odczytywanie liczbowych wartości odległości znacznika od końców pręta. Wszystkie warunki wymiarowania mają charakter lokalny, co oznacza, że wyświetlane w oknie dialogowym relacje liczbowe poszczególnych warunków odnoszą się do konkretnego przekroju pręta, wskazywanego przez *znacznik*. Okno schematu pręta, po jego uaktywnieniu (poprzez kliknięcie przyciskiem myszy w obszarze okna lub sekwencyjnie przy pomocy klawisza [**Tab**]) może odbierać następujące polecenia:

 Zmiana skali rysunku schematu (tzw. zoom), co polega na otwarciu podręcznego menu przy pomocy prawego przycisku myszy i wybraniu jednej z poniższych funkcji tego menu:

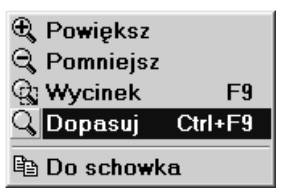

Dostępne poprzez menu funkcje spełniają następujące role:

- **Powiększ**  1,5-krotne powiększenie rozmiarów rysunku w oknie schematu pręta,
- **Pomniejsz**  1,5-krotne zmniejszenie rozmiarów rysunku w oknie schematu pręta,
- **Wycinek**  przejście do trybu powiększenia dowolnego fragmentu rysunku w oknie schematu pręta, co polega na zakreśleniu wycinka obszaru rysunku w formie prostokąta,
- **Dopasuj**  automatyczne dopasowanie skali rysunku schematu pręta tak, aby w całości mieścił się w oknie,
- **Do schowka**  umieszczenie w schowku systemu Windows rysunku w postaci tzw. metapliku, co może być wykorzystane do przenoszenia tego rysunku do dokumentów sporządzanych przy użyciu programów (edytorów tekstu i grafiki),
- Zmiana położenia znacznika przekroju, co polega na:
	- uchwyceniu znacznika kursorem myszy przez zbliżenie kursora myszy do znacznika przekroju i wciśnięcie lewego przycisku,

- nasunięcie znacznika ruchem myszy na zamierzoną pozycję na osi pręta, lub przy pomocy klawiszy-strzałek nasunąć znacznik przekroju na zamierzoną pozycję na osi pręta.

Oprócz tego - w celu precyzyjnego ustawienia *znacznika* - można posłużyć się liczbowymi polami edycyjnymi **a:** (odległość znacznika od końca *A* pręta) i **b:** (odległość znacznika od końca *B* pręta) umieszczonymi pod oknem rysunku schematu pręta, przy czym, kierunek odmierzania tych odległości może być przełączony przy pomocy przycisku **s:/x:/y:**.

*Sekcja "***Siły przekrojowe:***"* zawiera następujące elementy:

*Pola liczbowe:*

- My wartość momentu zginającego w płaszczyźnie ustroju,
- Vz wartość siły poprzecznej w płaszczyźnie ustroju,\
- Mz wartość momentu zginającego w płaszczyźnie prostopadłej do ustroju,
- Vy wartość siły poprzecznej w płaszczyźnie prostopadłej do ustroju,
- N wartość siły osiowej.
- *Włącznik* **Wartości ekstremalne**, który służy do włączenia lub wyłączania trybu automatycznego określania najniekorzystniejszych relacji warunków wymiarowania. Po włączeniu tego włącznika obliczenia są realizowane w taki sposób, że dla każdego z aspektów wymiarowania wyznaczany jest przypadek najbardziej niekorzystny z punktu widzenia bezpieczeństwa analizowanego pręta.

Włączenie tego *włącznika* powoduje przeanalizowanie całego pręta dla wszystkich warunków wymiarowania i wyświetlenie najbardziej niekorzystnych relacji liczbowych dla tych warunków oraz wyróżnienie relacji dominującej oraz ustawienie *znacznika przekroju* pręta w miejscu, w którym ta relacja jest najniekorzystniejsza. W tym stanie *włącznika* zmiana położenia *znacznika* nie jest możliwa, a jego pozycja jest ściśle związana z dominującym warunkiem wymiarowania.

Wyłączenie tego *włącznika* przywraca normalny tryb obliczeń, tzn. taki, w którym wszystkie relacje warunków wymiarowania ściśle odpowiadają przekrojowi wskazywanemu przez

*znacznik* przekroju w oknie schematu pręta. Wyróżnienie innym kolorem tła dotyczy relacji najniekorzystniejszej w danym przekroju pręta.

- *Uwaga: Wszystkie obliczenia z tym związane są dokonywane dla tzw. kombinacji aktywnych grup obciążeń, czyli włączonych do obliczeń w oknie roboczym opcji* **Obciążenia/Definiowanie** *programu głównego RM-WIN.*
- *Włącznik* **Kombinatoryka obc.**, który służy do włączenia lub wyłączania do procesu obliczeń wyników tzw. kombinatoryki obciążeń. Jest on dostępny tylko wtedy, gdy przed uruchomieniem modułu RM-DREW w programie głównym została włączona klauzula **Wyniki/Kombinatoryka**.

Od momentu włączenia *włącznika*, w obliczeniach związanych z analizą pręta siły przekrojowe są ustalane na podstawie ich obwiedni, a więc analiza obejmuje dodatkowo wszystkie możliwe kombinacje grup obciążeń. W efekcie tej analizy ustalana jest kombinacja oraz warunek, którego relacja względem wartości granicznej jest najbardziej niekorzystna dla całego pręta.

- *Uwaga: Po włączeniu tego włącznika następuje jednoczesne włączenie włącznika* **Wartości ekstremalne** *oraz jego de aktywacja, co wynika z oczywistego faktu, że obliczenia dokonywane dla obwiedni realizują również funkcję wyszukiwania warunków ekstremalnych.*
- *Pole informacyjne* **Obciążenia:**, gdzie wyświetlany jest literał kombinacji grup obciążeń, której odpowiadają wyświetlane wyniki analizy. W sytuacji, gdy jest włączony *włącznik* **Kombinatoryka obciążeń** - kombinacja ta jest ustalana automatycznie, w przeciwnym razie odpowiada ona kombinacji aktywnych grup obciążeń zadeklarowanej w programie głównym

Sekcja "**Osunięcie od węzła:**" obejmuje:

- *Pola edycyjne* **A:** i **B:**, które służą do zadawania wielkości stref na końcach pręta całkowicie wyłączonych z analizy. Pozwala to na uwzględnienie rzeczywistych warunków połączenia wymiarowanego pręta z innymi prętami konstrukcji lub jego oparcia na podporach. Jeśli np. analizowany pręt jest dźwigarem połączonym ze słupami, to - dla urealnienia wyników analizy - celowym jest wyłączenie odcinków na końcach tego dźwigara pomiędzy teoretycznymi punktami schematu statycznego (węzłami), a punktami rzeczywistego jego połączenia ze słupami.
- *Pole edycyjne* **l1:** do zadawania wielkości odstępu pomiędzy przewiązkami prętów wielogałęziowych*.* Pole to jest udostępniane dla prętów o przekrojach z grupy II i III.

*Lista kontekstów wymiarowania* ma strukturę "drzewiastą" i zawiera nazwy *kontekstów wymiarowania,* a wyróżniona na niej pozycja (podświetlona) jest ściśle związana z zawartością *okna kontekstów wymiarowania*.

Liczba *kontekstów* oraz ich merytoryczna zawartość zależy od stanu sił przekrojowych w pręcie i typu przekroju pręta.

Konteksty, z którymi są ściśle związane konkretne warunki normowe, są dodatkowo opatrzone procentowymi wskaźnikami, które określają stopień wykorzystania stanu granicznego nośności lub użytkowania pręta. Nazwa pozycji *listy* kontekstów - dla której ten stopień jest największy - jest dodatkowa wyróżniona kolorem czerwonym.

*Okno kontekstów wymiarowania*, w którym wyświetlane są informacje związane z aktualnym *kontekstem wymiarowania* i zawiera elementy kontrolne oraz informacyjne, które są ściśle związane z wybranym (przy pomocy *Listy kontekstów*) aspektem wymiarowania. Zawartość tego okna zmienia się wraz ze zmianą *kontekstu*.

*Przycisk "***Dokument***"* - służy do otwarcia odrębnego okna (*[Rys.](#page-18-0)* 3), w którym wyświetlany jest dokument zawierający dane i wyniki wymiarowania. Dokument ten jest automatycznie redagowany przez program w formacie "rtf" (ang. Rich Text Format) na podstawie arkuszy wzorcowych.

Dokument ma formę wzorowaną na zapisie stosowanym przy obliczeniach "ręcznych", a więc zawiera odpowiednio zredagowane komentarze, rysunki, wzory matematyczne z podstawieniami i wyliczeniami. Dzięki temu, można łatwo dokonywać weryfikacji otrzymanych wyników, zwłaszcza, że jest on wyświetlany dynamicznie, tzn. każda zmiana parametrów wymiarowania powoduje natychmiastową aktualizację tego dokumentu.

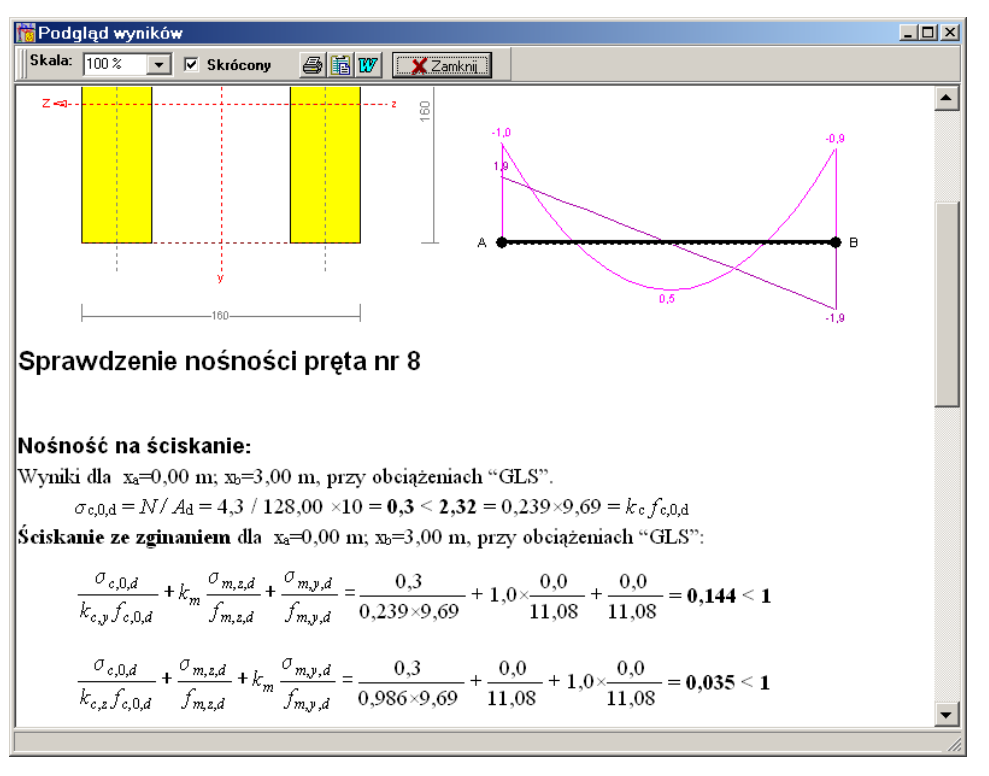

*Rys. 3*

<span id="page-18-0"></span>Okno dokumentu wyposażone jest w następujące elementy sterowania:

- *Lista wyboru* **Skala:** służy do wyboru skali wyświetlania tekstu i rysunku dokumentu w oknie, co pozwala na odpowiednie dostosowanie jego czytelności stosownie do możliwości monitora i warunków pracy.
- *Włącznik* **Skrócony** służy generowania skróconej wersji dokumentu, którego zawartość ogranicza się do podstawowych informacji dotyczących danych i wyników wymiarowania pręta.
- *Przyciski:*

 $w$ 

- a, - polecenie bezpośredniego wydruku wyświetlanego dokumentu na drukarce zainstalowanej w systemie Windows,
	- polecenie umieszczenia wyświetlanego dokumentu w schowku systemu Windows, czyli eksport dokumentu do schowka, z zamiarem ewentualnego pobrania ze schowka i "wklejenia" do dokumentu redagowanego przy użyciu edytora zdolnego do "wklejania" tekstu w formacie "rtf" (np. WordPad, Star Office, MS Works),
	- polecenie bezpośredniego "wklejenia" wyświetlanego dokumentu do aktywnego dokumentu redagowanego w edytorze MS Word. Warunkiem pomyślnego wykonania tego polecenia jest obecność tego programu w systemie Windows.

# *Konteksty wymiarowania*

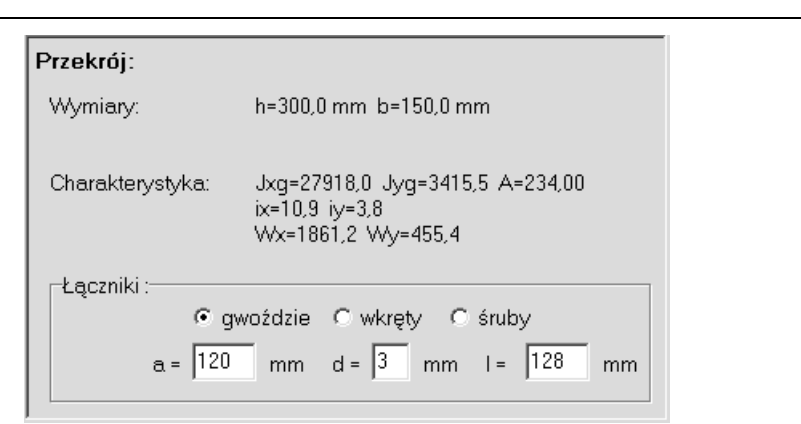

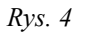

<span id="page-19-0"></span>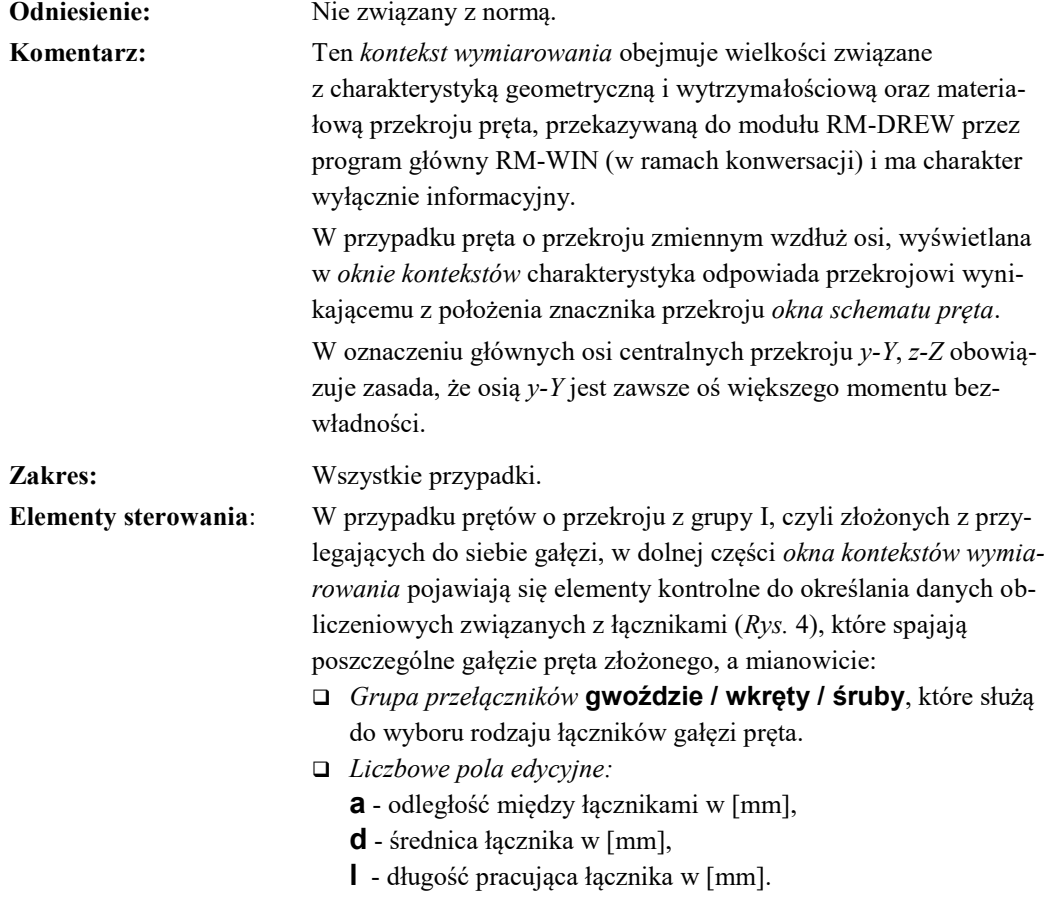

*O b c i ą ż e n i a P r o s t o p a d ł e*

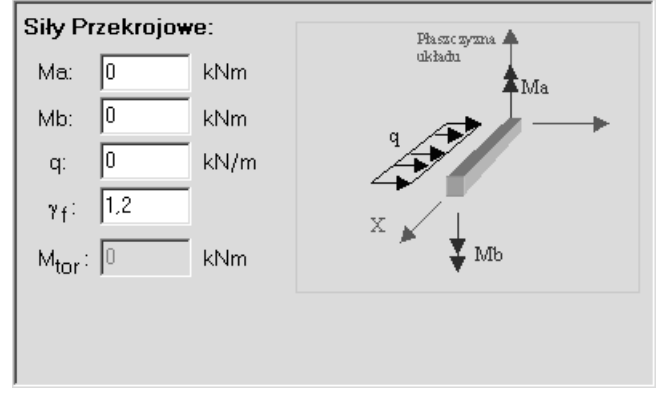

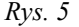

<span id="page-20-0"></span>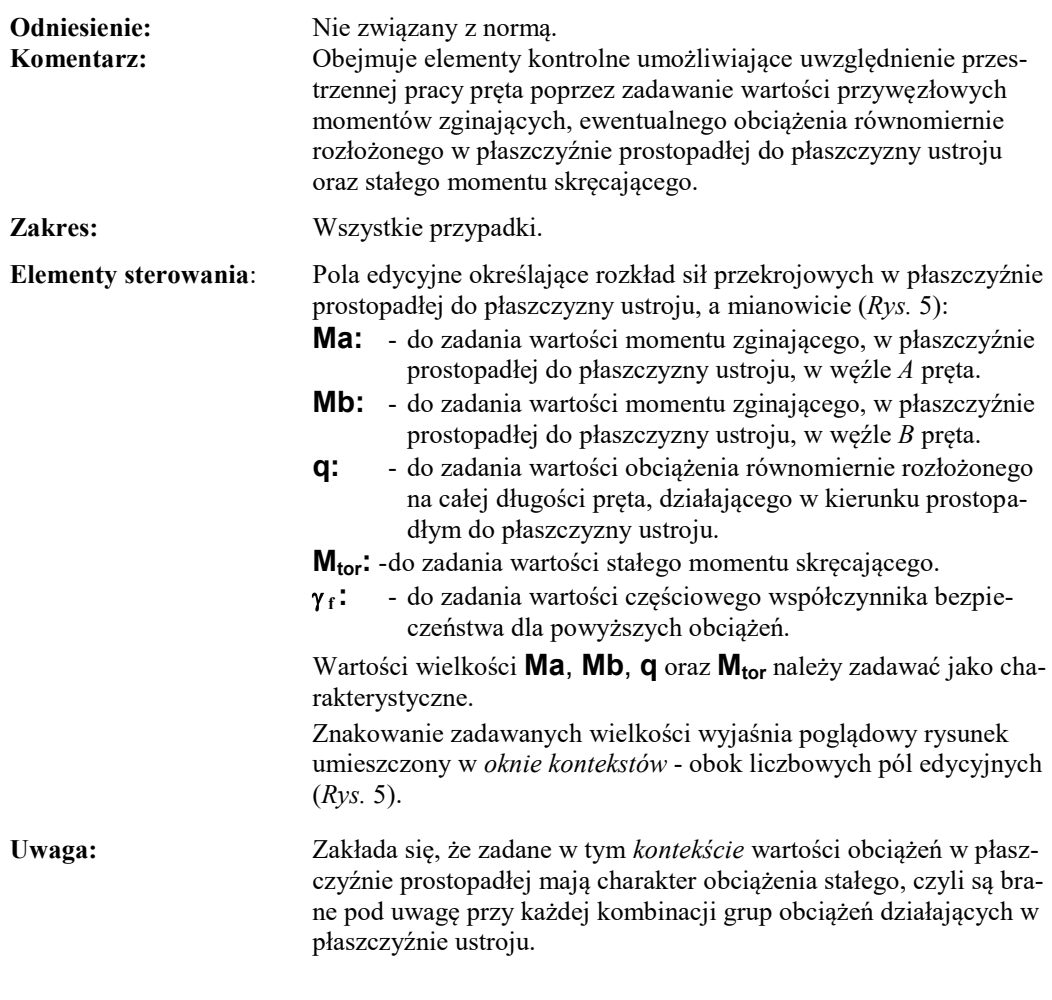

# *O s ł a b i e n i a O t w o r a m i*

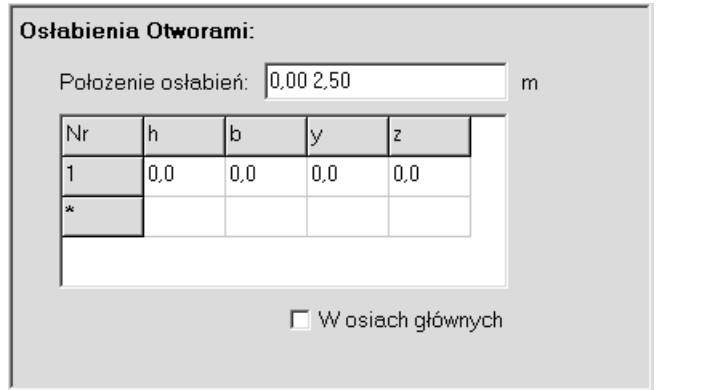

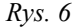

<span id="page-21-0"></span>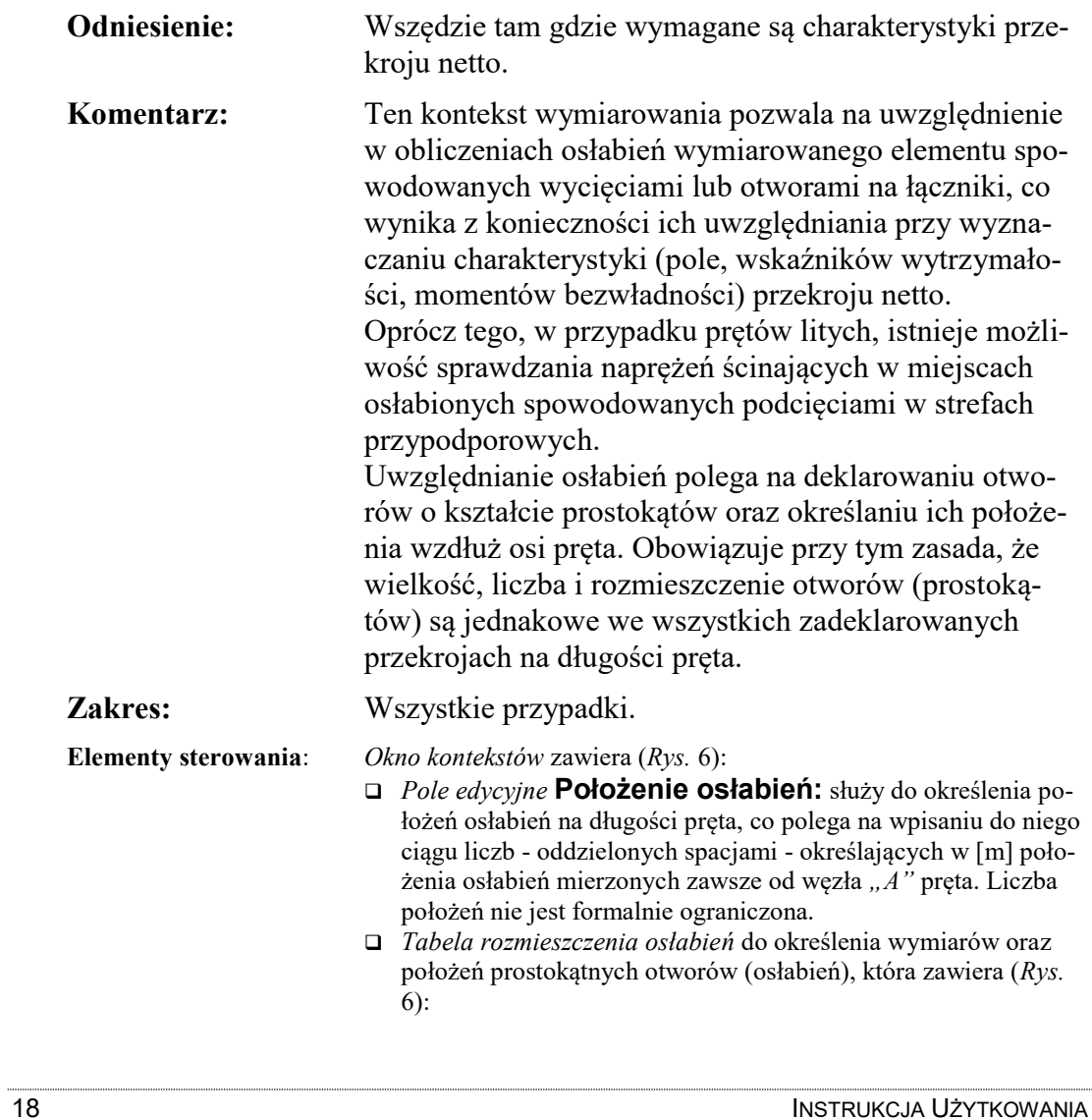

- **h:** wysokość pojedynczego otworu (prostokąta) w  $[cm]$ ,
- **b:** szerokość pojedynczego otworu (prostokąta) w  $[cm]$ ,
- **x:** współrzędna pozioma środka pojedynczego otworu (prostokąta) w [cm],
- **y:** współrzędna pionowa środka pojedynczego otworu (prostokąta) w [cm],

**Uwaga:** *Wszelkiego rodzaju korekty (dodawanie, usuwanie, zmiana wartości) związane z deklarowaniem osłabień należy dokonywać bezpośrednio na odpowiednich polach liczbowych tabeli.*

 *Włącznik* **W osiach głównych** (*[Rys.](#page-21-0)* 6), którego włączenie powoduje przetransformowanie wymiarów i położenia pojedynczego otworu (prostokąta) do układu osi głównych przekroju, a więc wielkości deklarowanych w polach edycyjnych tabeli (**h:**, **b:**, **x:**, **y:**) będą kojarzone z kierunkami osi głównych przekroju. W przeciwnym razie - z kierunkami: pionowym i poziomym.

# *P o d c i ę c i a n a p o d p o r a c h*

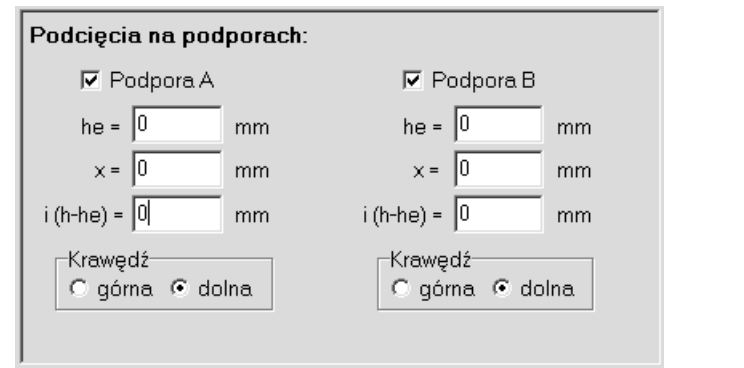

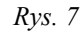

<span id="page-23-0"></span>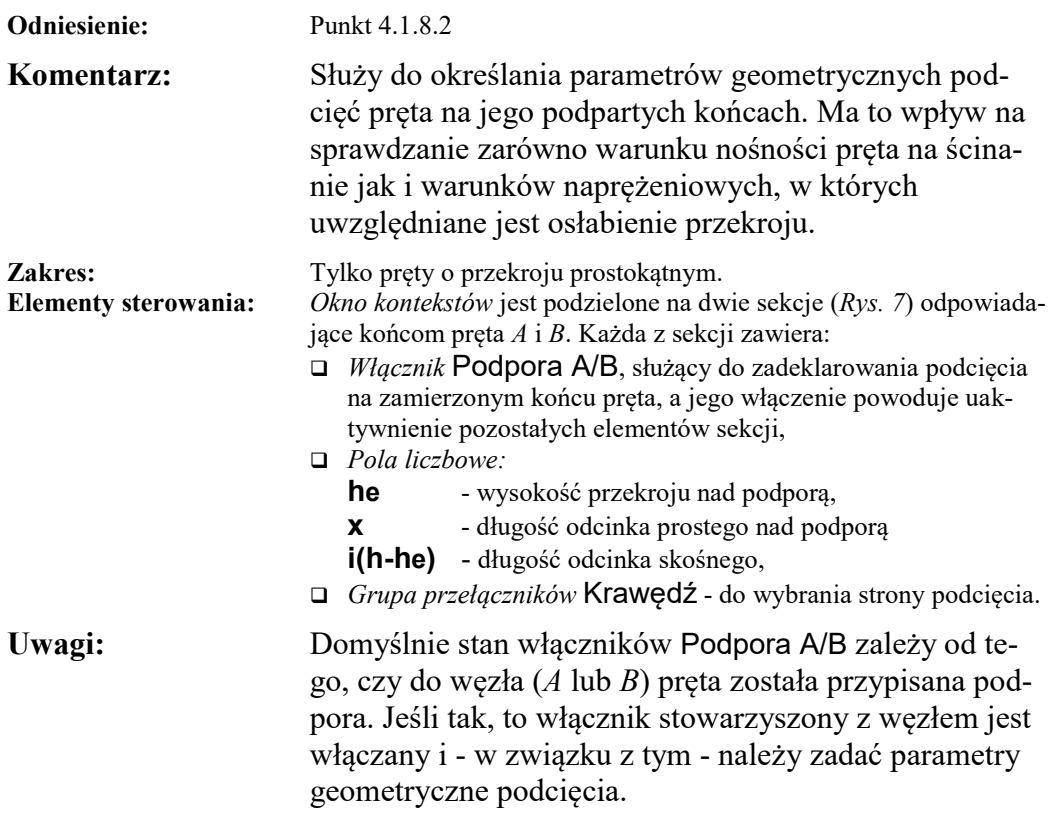

*D ł u g o ś c i W y b o c z e n i o w e*

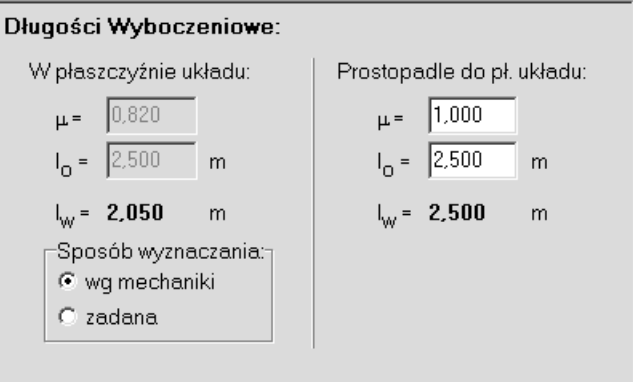

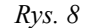

<span id="page-24-0"></span>**Odniesienie:** Punkty: 4.1.3, 4.1.7.

**Komentarz:** Służy do określania współczynników długości wyboczeniowych pręta w związku z koniecznością wyznaczania smukłości pręta dla wyboczenia giętnego. Współczynniki długości wyboczeniowych dla wyboczenia giętnego pręta w płaszczyźnie ustroju są wyznaczane na podstawie tzw. stopni podatności węzłów na obrót oraz na przechył pręta z uwzględnieniem jego uwarunkowań kinematycznych (powiązania z innymi prętami) w ustroju.

> Możliwe są dwa sposoby określania współczynnika długości wyboczeniowej pręta w płaszczyźnie ustroju:

- 1. *wg mechaniki* zgodny z klasyczną teorią stateczności pręta przy wyboczeniu giętnym. W tym przypadku współczynniki podatności węzłów wyznaczane są na podstawie rzeczywistych sztywności węzłów pręta w sposób opisany instrukcji obsługi modułu RM-WIN.
- 2. *zadane* polegający na bezpośrednim zadaniu przez użytkownika wartości współczynnika długości wyboczeniowej *μ* oraz długości obliczeniowej *lo*.

Współczynnik długości wyboczeniowej *μ* pręta oraz jego długość obliczeniową *l<sup>o</sup>* dla wyboczenia w płaszczyźnie prostopadłej do płaszczyzny ustroju należy zadawać bezpośrednio na podstawie uwarunkowań kinematycznych w tej płaszczyźnie.

Długości obliczeniowe pręta *l<sup>o</sup>* mogą być w tym kontekście zmienione stosownie do rzeczywistych warun-

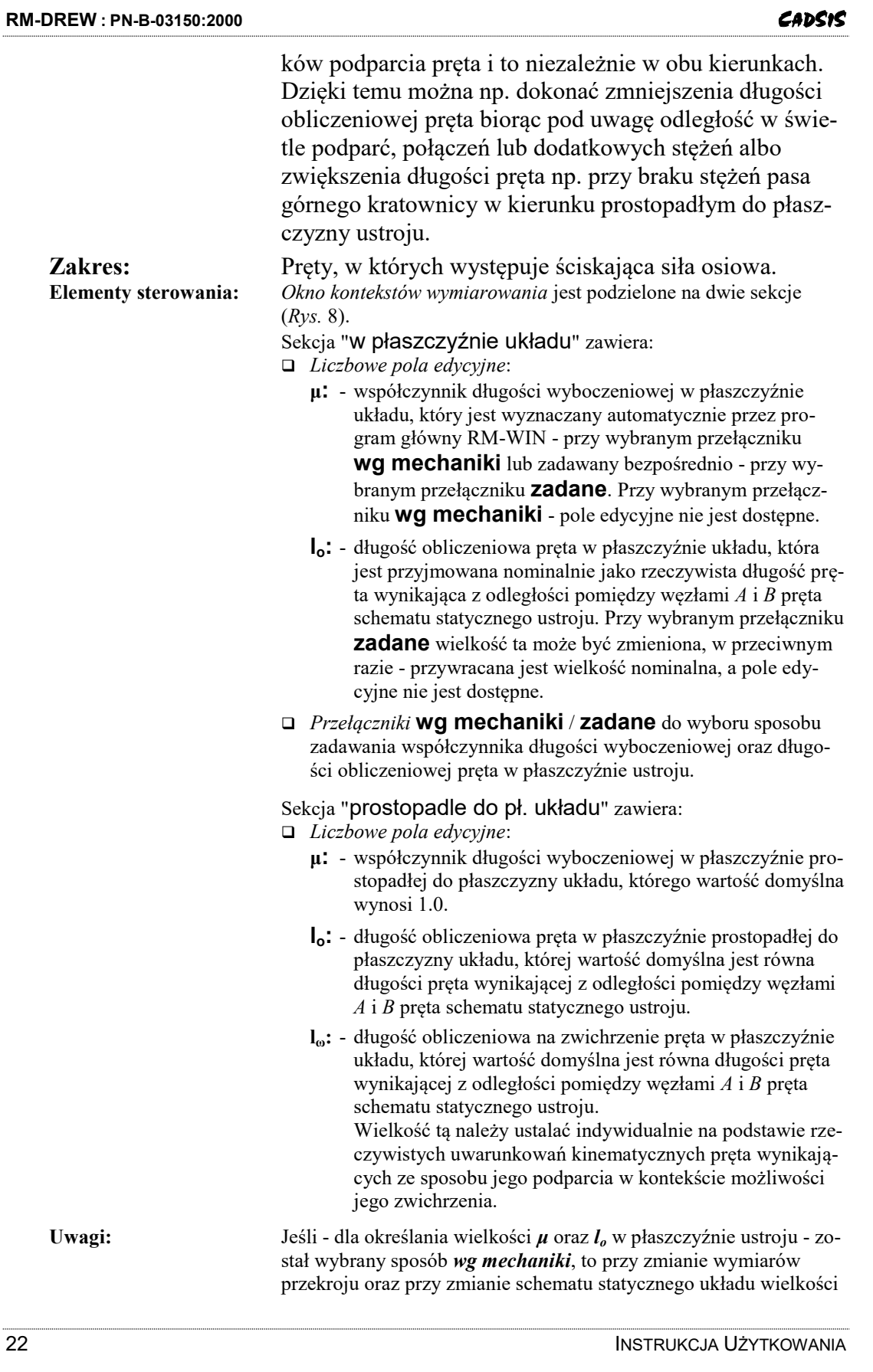

te są aktualizowane automatycznie. Zmiana obciążeń również powoduje uaktualnienie tych wielkości.

Powyższe uwagi nie dotyczą bezpośredniego sposobu określania współczynników *μ* oraz *lo*, co należy mieć na uwadze przy dokonywanych zmianach schematu ustroju.

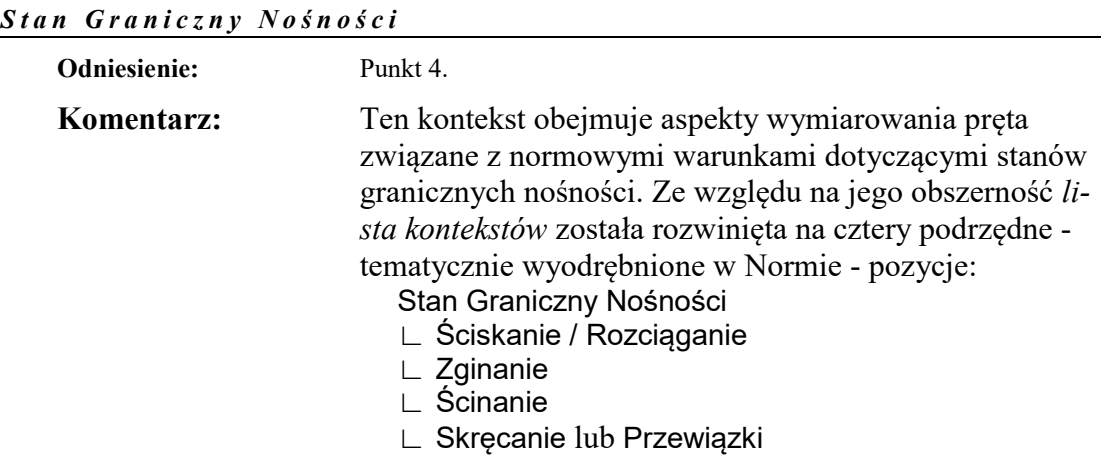

Stan Graniczny Nośności

Dla tej pozycji *listy kontekstów okno kontekstów wymiarowania* zawiera dwie grupy przełączników oraz pola informacyjne ściśle związane z określaniem właściwości materiału pręta (*[Rys.](#page-27-0)* 9).

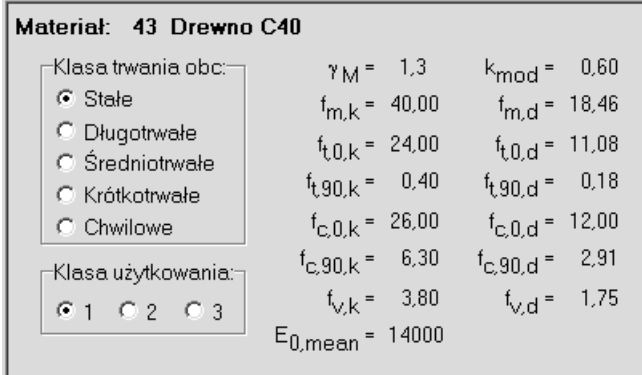

*Rys. 9*

### Ściskanie / Rozciąganie

<span id="page-27-0"></span>Ta pozycja *listy kontekstów* obejmuje warunki stanu granicznego wiążące się z działaniem siły osiowej (*[Rys.](#page-28-0)* 10). Pierwsza sekcja *okna kontekstów* - pod nazwą "Rozciąganie:" zawiera relację warunku nośności na rozciąganie równolegle do włókien (4.1.1). Jeśli w przekroju pręta wskazywanym przez *znacznik przekroju* - nie działa siła rozciągająca, to pole relacji warunku nośności jest puste.

Druga sekcja *okna kontekstów* - pod nazwą "Ściskanie:" zawiera relacje warunków nośności pręta na ściskanie wzdłuż włókien (4.1.3) oraz (4.2.1i,j). Jeśli w przekroju pręta - wskazywanym przez *znacznik przekroju* - nie

działa siła ściskająca, to pola relacji warunków nośności są puste.

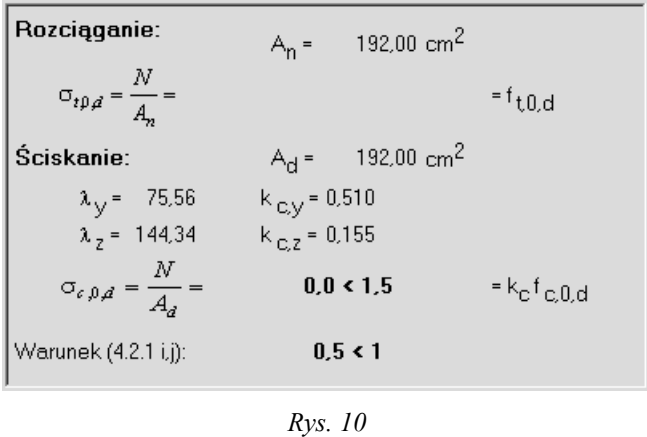

#### **Zginanie**

<span id="page-28-0"></span>Ta pozycja *listy kontekstów* obejmuje warunki stanu granicznego wiążące się ze zginaniem pręta z ewentualnym udziałem siły osiowej, a odpowiadające jej *okno kontekstów* zawiera (*[Rys.](#page-28-1)* 11):

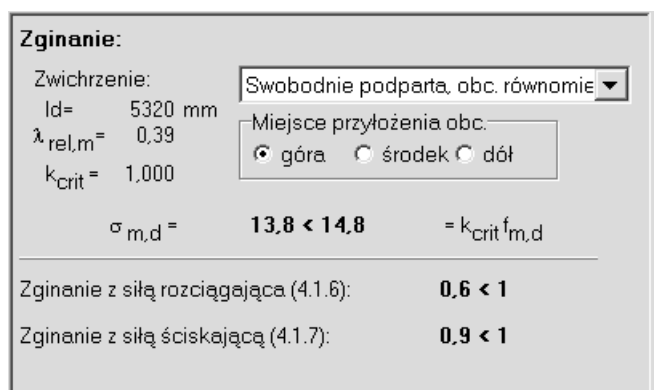

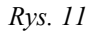

<span id="page-28-1"></span> Sekcję obejmującą pola informacyjne do wyświetlania wartości wielkości **ld**, **λrel,m**, **kcrit** - bezpośrednio związanych z uwzględnianiem wpływu zwichrzenia pręta zgodnie z warunkiem (4.2.2a) Normy - oraz *listę wyboru* schematu pręta ze względu na zwichrzenie i *grupę przełączników* do określenia miejsca przyłożenia obciążenia względem środka ciężkości przekroju pręta. *Uwaga: Elementy sterowania tej sekcji są dostępne jedynie dla prętów o przekroju prostokątnym, dla których Norma precyzuje sposób określania wartości współczynnika stateczności giętnej.*

 Sekcję obejmującą relacje głównych warunków nośności pręta na zginanie, uwzględniających dwukierunkowość zginania przy ewentualnym udziale siły osiowej, tj. (4.1.5a,b), (4.1.6a,b) i (4.1.7a,b).

# Ścinanie

Ta pozycja *listy kontekstów* wiąże się z warunkiem nośności pręta na ścinanie, a *okno kontekstów* składa się z dwóch sekcji (*[Rys. 12](#page-29-0)*).

| Ścinanie:                              |                                     |                 |
|----------------------------------------|-------------------------------------|-----------------|
| Podpory:                               |                                     |                 |
| $k_y =$                                | 1,000                               |                 |
| $\tau$ <sub>z,d</sub> =                | 0,26 MPa<br>$\tau$ <sub>y,d</sub> = | 0,00 MPa        |
| $\sqrt{\tau_{z,d}^2 + \tau_{y,d}^2} =$ | 0.26 < 1.15                         | $=k_{v}f_{v,d}$ |
| Nośność łączników:                     |                                     |                 |
| $F_i =$                                | 54,64 < 666,57                      | $= R_{\rm d}$   |

*Rys. 12*

<span id="page-29-0"></span>W pierwszej sekcji wyświetlana jest relacja warunku nośności na ścinanie i obejmuje wszystkie pręty, niezależnie od typu przekroju, natomiast druga sekcja - dotycząca jedynie pręty o przekrojach złożonych z gałęzi wzajemnie przylegających - zawiera relację warunku nośności łącznika, łączącego gałęzie przekroju wzdłuż pręta.

*Uwagi: Rodzaj łącznika oraz jego parametry geometryczne są określane w kontekście "*Przekrój*".*

> *W przypadku obciążeń skupionych działających w strefach podparcia pręta należy dokonać odpowiedniej redukcji tych obciążeń zgodnie z postanowieniami normy w punkcie 4.1.8.1.*

#### Skręcanie

Ta pozycja *listy kontekstów* wiąże się z warunkami nośności pręta na skręcanie oraz na skręcanie ze ścinaniem, a związane z tym *okno kontekstów* (*[Rys.](#page-30-0)* 13) jest wyświetlane jedynie dla prętów o przekrojach litych (prostokątny lub kołowy). Warunek nośności na skręcanie odpowiada momentowi skręcającemu, którego wartość została zadana w *kontekście* "Obciążenie Prostopadłe".

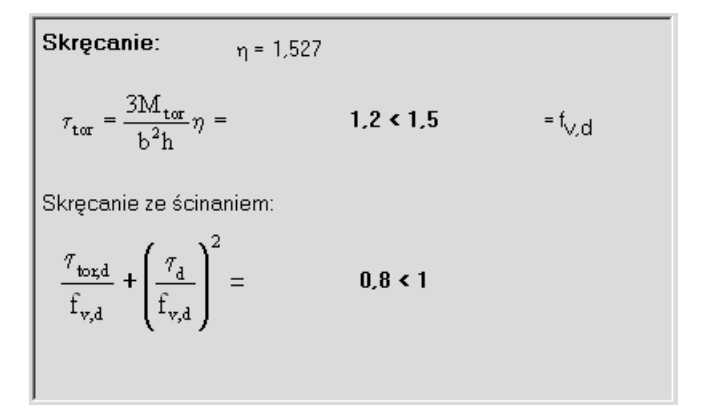

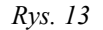

#### Przewiązki

<span id="page-30-0"></span>Ta pozycja *listy kontekstów* pojawia się zamiennie z pozycją "Skręcanie" i służy do wymiarowania i sprawdzania nośności przewiązek w prętach o przekrojach złożonych z grupy II i III (wielogałęziowe o gałęziach nie przylegających). O*kno kontekstów* zawiera elementy sterowania oraz pola informacyjne dla warunków nośności przewiązek (*Rys. 14*), a mianowicie:

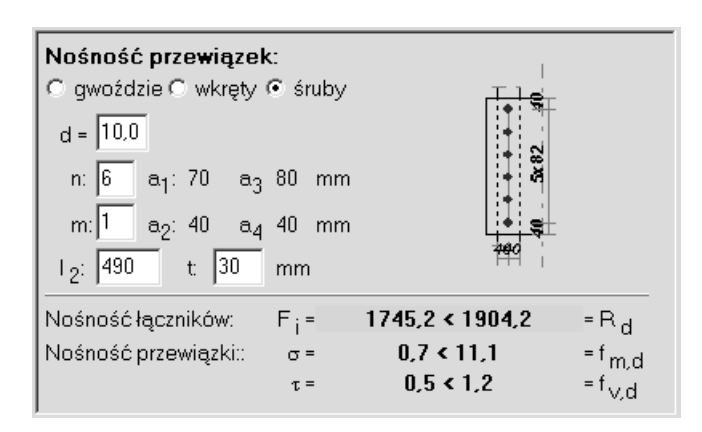

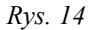

- *Grupa przełączników* Gwoździe / Wkręty / Śruby, które służą do wyboru rodzaju łącznika,
- *Edycyjne pola liczbowe*:
	- **d:**  średnica łącznika,
	- **n:**  liczba łączników w rzędzie,
	- **m:**  liczba rzędów,
	- **l2:**  szerokość przewiązki,
	- **t:**  grubość przewiązki.
- Relacje warunków nośności łącznika, przewiązki na naprężenia normalne i naprężenia ścinające.
- *Uwaga: Powyższe warunki nośności mają charakter lokalny, tzn. zależą od położenia przewiązki na pręcie, a więc relacje*

*tych warunków będą się zmieniać wraz ze zmianą położenia znacznika przekroju w oknie schematu pręta.*

### *S t a n G r a n i c z n y U ż y t k o w a n i a*

**Odniesienie:** Rozdział 5.

**Komentarz:** Dotyczy sprawdzania warunku stanu granicznego użytkowania w zakresie ugięć pręta zgodnie z postanowieniami zawartymi w rozdziale 5 Normy. Przemieszczenia dla charakterystycznych wartości obciążeń.

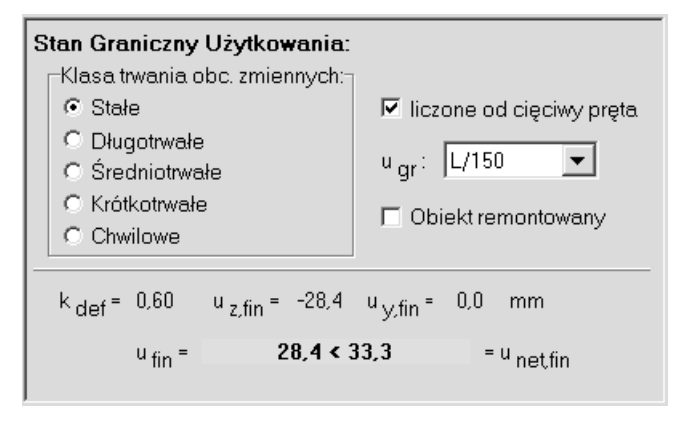

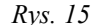

Elementami *okna kontekstów* są:

- *Grupa przełączników* "Klasa trwania obc. zmiennych", które służą do określenia współczynnika *kdef* uwzględniającego przyrost przemieszczenia w czasie,
- *Włącznik* "liczone od cięciwy pręta" do wskazania czy przemieszczenia mają być wyznaczane łącznie z ruchem sztywnym pręta, czy tylko od jego cięciwy,
- *Lista wyboru* "ugr" dla wyboru wielkości ograniczenia dla przemieszczeń,
- *Włącznik* "Obiekt remontowany", którego włączenie powoduje (zgodnie z Tablicą 5.2.3 Normy) zwiększenie dopuszczalnych ugięć o 50%.
- *Pole* relacji warunku stanu granicznego użytkowania.
- *Uwaga: Warunek stanu granicznego użytkowania ma charakter lokalny, tzn. zależy od położenia znacznika przekroju w oknie schematu pręta. Dlatego dla wyznaczenia najniekorzystniejszej relacji tego warunku należy włączyć włącznik* "Wartości ekstremalne" *lub* "Kombinatoryka obc." *okna dialogowego modułu.*

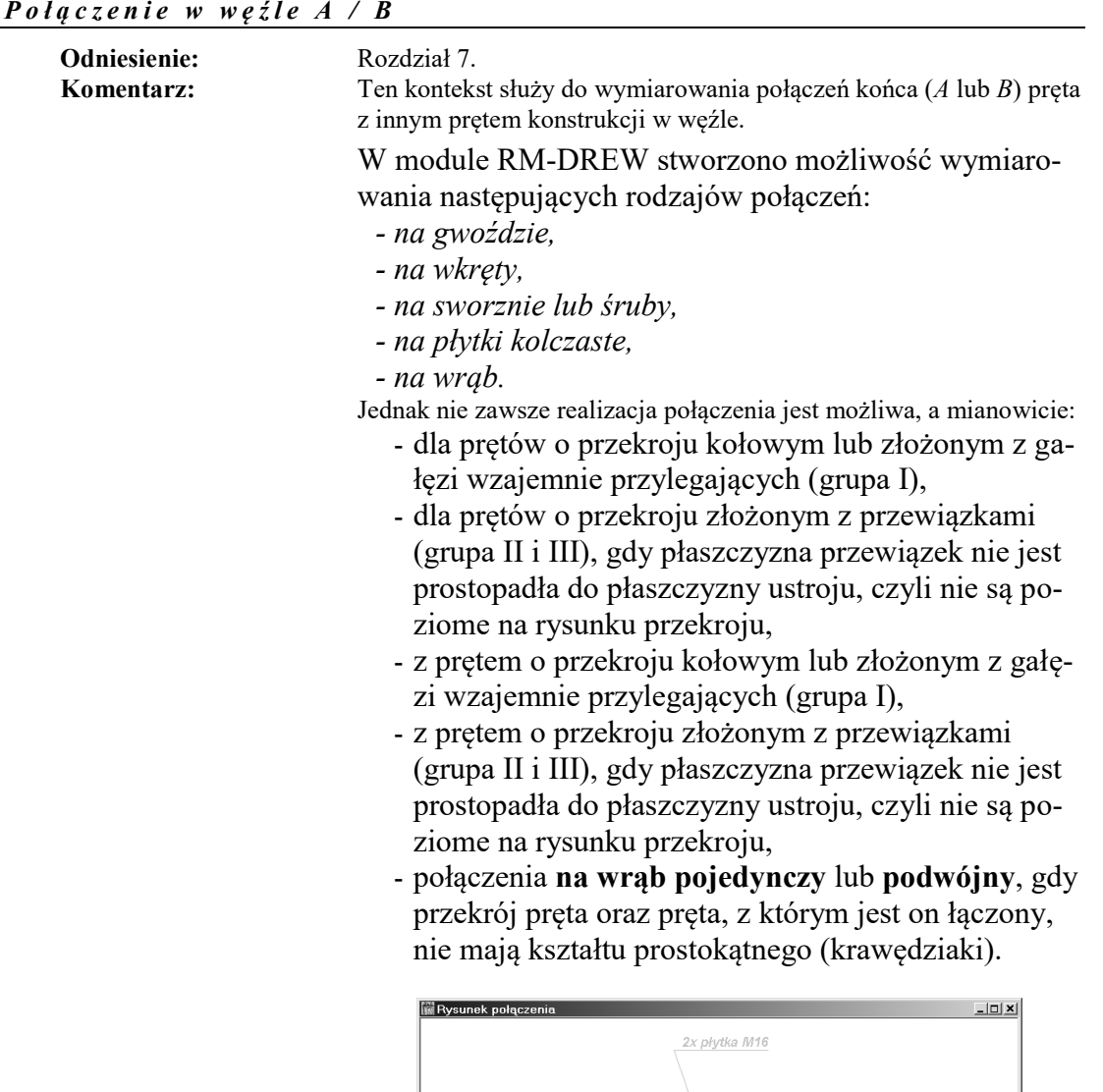

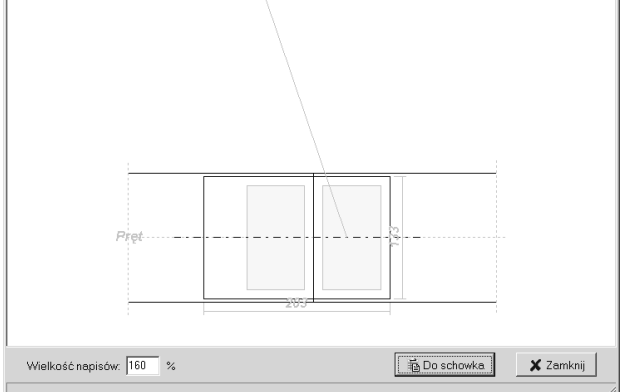

*Rys. 16*

<span id="page-33-0"></span>Po przejściu do kontekstu Połączenie w węźle A/B - okno dialogowe modułu RM-DREW ulega modyfikacji, a mianowicie:

- w miejsce *rysunku przekroju* pojawia się *rysunek połączenia* ilustrujący widok połączenia w płaszczyźnie łączonych prętów, a podwójne kliknięcie w obszarze okna rysunku lub wybraniu z menu podręcznego (dostępnego pod prawym przyciskiem myszy) pozycji "Rysunek" - spowoduje wyświetlenie dodatkowego okna dialogowego Rysunek przekroju [\(Rys. 16\)](#page-33-0) umożliwiającego eksport rysunku połączenia do schowka.

- w miejsce *rysunku schematu pręta* pojawia się *schemat połączenia* prętów w węźle *A* lub *B* z wyróżnionym prętem łączonym oraz pozostałymi prętami schodzącymi się w tym węźle. Jeden z tych prętów jest wyróżniony kolorem wyróżnienia, co oznacza, że stanowi on drugi element połączenia.

Domyślnie w *oknie kontekstów wymiarowania* dla tego *kontekstu wymiarowania* dostępna jest tylko *lista wyboru* typu połączenia, a typ połączenia ma atrybut <nieokreślone>. *Lista wyboru* zawiera wszystkie w/w typy połączeń, ale w danej sytuacji dostępne są tylko te jej pozycje, które odpowiadają możliwym do realizacji połączeniom.

Po wybraniu typu połączenia *okno kontekstów* uzupełnione zostaje o elementy sterowania umożliwiające dokonywanie normowej specyfikacji wybranego typu połączenia.

#### **Połączenia na gwoździe, wkręty, śruby i sworznie**

Dla tego typu połączeń *okno kontekstów* jest wspólne i zawiera (*[Rys.](#page-34-0)  [17](#page-34-0)*):

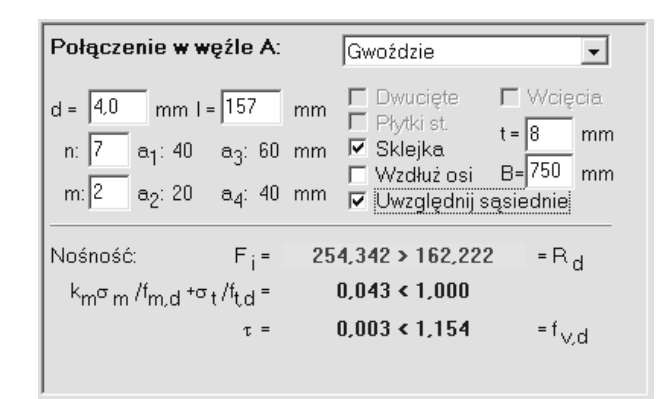

*Rys. 17*

#### <span id="page-34-0"></span>*Edycyjne pola liczbowe:*

- **d:**  średnica łącznika (gwoździa, wkrętu, śruby),
- **n:**  liczba rzędów wzdłuż pręta,
- **m:**  liczba rzędów prostopadle do pręta,
- **l:**  długość łącznika,

*Grupa włączników:*

Dwucięte - dla zadeklarowania łącznika jako pracującego w dwóch płaszczyznach,

Wcięcia - dla zadeklarowania faktu, że do realizacji połączenia konieczne jest odpowiednie wykonanie wcięć w łączonych prętach,

Płytki stalowe - dla zadeklarowania faktu, że do realizacji połączenia będą dodatkowo zastosowane blachy stalowe. Wówczas dodatkowo udostępniane zostają *liczbowe pola edycyjne:*

- **t:** umożliwiające zadanie grubości blachy (płytki), a pozostałe włączniki stają się niedostępne, gdyż ich stan nie ma wpływu na obliczenia warunków nośności połączenia,
- **B:** do zadania wymiaru blachy wzdłuż osi pręta, z którym wymiarowany pręt jest łączony. Pole dla tej wielkości jest niedostępne w sytuacji, gdy połączenie jest realizowane wzdłuż osi pręta (włączony włącznik Wzdłuż osi), bowiem program dobiera tą wielkość automatycznie,

a pozostałe włączniki tego kontekstu stają się niedostępne, gdyż ich stan nie ma wpływu na obliczenia warunków nośności połączenia.

Sprawdzanie nośności połączenia na blachy nie obejmuje części połączenia należącej do pręta, z którym wymiarowany pręt jest łączony.

Sklejka - dla zadeklarowania faktu, że do realizacji połączenia będą zastosowane obustronnie sklejki. Wówczas dodatkowo udostępniane zostają *liczbowe pola edycyjne:*

- **t:** do zadania grubości sklejki,
- **B:** do zadania wymiaru sklejki wzdłuż osi pręta, z którym wymiarowany pręt jest łączony. Pole dla tej wielkości jest niedostępne w sytuacji, gdy połączenie jest realizowane wzdłuż osi pręta (włączony włącznik Wzdłuż osi), bowiem program dobiera tą wielkość automatycznie,

a pozostałe włączniki stają się niedostępne, gdyż ich stan nie ma wpływu na wyniki obliczeń połączenia.

Sprawdzanie nośności połączenia na sklejki nie obejmuje części połączenia należącej do pręta, z którym wymiarowany pręt jest łączony.

Wzdłuż osi - dla zadeklarowania faktu, że połączenie na blachy lub sklejki będzie realizowane indywidualnie (bezpośrednio) pomiędzy wymiarowanym prętem i prętem wskazanym w oknie rysunku schematu węzła.

Włącznik ten jest dostępny tylko w przypadku, gdy do połączenia zastosowane zostały blachy lub sklejki.

Pole edycyjne **B:** jest niedostępne, gdyż program automatycznie ustala rozmiary blach lub sklejek na postawie wzajemnego usytuowania osi łączonych prętów.

Uwzględniaj sąsiednie - dla zadeklarowania faktu, że dla połączenia za pomocą blach lub sklejek w obliczeniach należy uwzględnić obecność innych prętów w połączeniu. Wówczas

program dokonuje odpowiedniej korekty geometrii końca pręta oraz na nowo ustala liczbę łączników spełniających normowe warunki dotyczące ich rozmieszczenia.

Włącznik ten jest dostępny tylko w połączeniach z zastosowaniem blach lub sklejek.

 *Pola informacyjne* zawierające relacje warunków nośności dla łącznika oraz ewentualnych płytek stalowych lub sklejek.

*Uwagi: Przy połączeniach na gwoździe typu drewnodrewno (bez blach lub sklejek) rozmieszczenia łączników dokonywane jest przez program automatycznie - na podstawie parametrów* **n***,* **m** *oraz*  **d***. W pierwszej kolejności określana jest minimalna średnica łącznika* **d***, której wielkość zgodnie z normą - zależy od grubości łączonych elementów. Następnie - na podstawie zadanych parametrów* **n**, **m** *oraz określonych przez program na podstawie punktu 7.4.2.1 normy (tablica7.4.2.1) minimalnych odległości dla łączników, tj.*  $a_1$ ,  $a_2$ ,  $a_3$ ,  $a_4$  *- generowana jest siatka rozmieszczenia łączników, która jest rysowana w oknie rysunku połączenia liniami w kolorze szarym. "Oczka" tej siatki są potencjalnymi punktami rozmieszczenia łączników, ale - ze względu na konieczność jednoczesnego spełnienia wymagań rozmieszczenia łączników dla obu łączonych elementów - program rozmieszcza łączniki tylko w tych "oczkach" siatki, dla których spełnione są wymagania normowe w obu łączonych elementach. Na rysunku połączenia, punkty te są oznaczone kolorem czerwonym i określają rzeczywistą liczbę łączników uwzględnianych w obliczeniach.*

**Połączenia na płytki kolczaste**

Dla tego typu połączenia *okno kontekstów* zawiera (*[Rys. 18](#page-37-0)*):

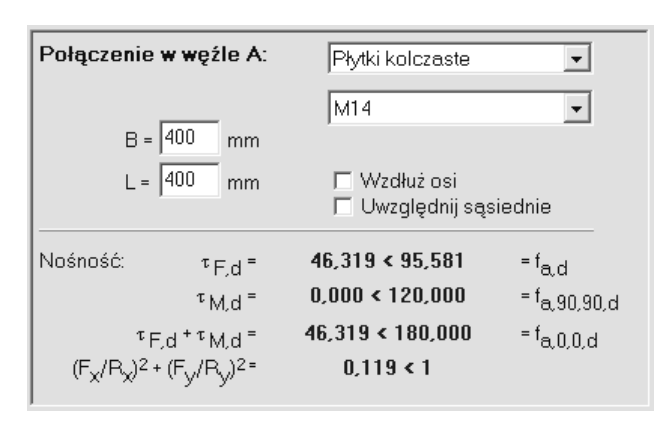

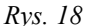

- <span id="page-37-0"></span> *Edycyjne pola liczbowe:*
	- **B:**  szerokość płytki kolczastej,
	- **L:**  długość płytki kolczastej,
- *Lista wyboru* typu płytek kolczastych,
- *Włączniki:*

Wzdłuż osi pręta, którego włączenie sprawia, że oś główna płytki będzie równoległa do osi pręta. a w przeciwnym razie równoległa do osi pręta, z którym jest on łączony, Uwzględniaj sąsiednie - dla zadeklarowania faktu, że w obliczeniach należy uwzględnić obecność innych prętów w połączeniu. Wówczas program dokonuje odpowiedniej korekty geometrii końca pręta oraz na nowo ustala aktywne obszary płytek kolczastych w części obejmującej koniec wymiarowanego pręta.

 *Pola informacyjne* zawierające relacje warunków nośności połączenia na płytki kolczaste.

#### **Połączenia na wrąb**

Dla tego typu połączenia program sam określa geometrię połączenia, wyznaczając automatycznie wielkości potrzebne do sprawdzenia nośności połączenia, a *okno kontekstów* zawiera jedynie *włącznik* Podwójny - dla deklarowania wrębu jako podwójnego oraz *pola relacji* warunków nośności połączenia na wrąb.

# *TWORZENIE DOKUMENTACJI WYMIAROWANIA - WYDRUKI*

#### *Uwagi ogólne*

Koncepcję tworzenia dokumentacji wymiarowania prętów konstrukcji oparto na wykorzystaniu zaawansowanych edytorów tekstu dla systemu Windows, takich jak: MS Word, MS Works, Word Perfect, WordPad, Star Office, które są zdolne akceptować (importować ze schowka) dane zapisane w formacie RTF (ang. Rich Text Format). A więc warunkiem koniecznym dla sporządzania wydruków jest posiadanie, zainstalowanego w systemie Windows, takiego edytora. Najlepszym rozwiązaniem, pod tym względem, jest zainstalowanie edytora MS Word, dla którego zrealizowano w module RM-DREW funkcję bezpośredniego przekazywania dokumentu.

Idea współpracy modułu RM-DREW z *edytorem* polega na korzystaniu z gotowych plików wzorcowych o rozszerzeniu **\*.rtf** (umieszczanych w podkatalogu **ARKUSZE** podczas instalowania modułu RM-DREW). Pliki wzorcowe (*arkusze*) są przygotowany przez autorów programu w edytorze MS Word 7.0 PL (zapisane w formacie RTF) i stanowią bazę dla tworzenia dokumentacji wymiarowania prętów drewnianych. Treść merytoryczna *arkuszy* jest ściśle dostosowana do ogólnej strategii procesu wymiarowania w module RM-DREW, i w związku z tym przy ewentualnych zmianach treści *arkuszy*, podejmowanych przez użytkownika, należy się raczej ograniczyć do operacji związanych z formatowaniem tekstów. Bowiem *arkusze* - oprócz akapitów zwykłego tekstu - zawierają sekcje ze specjalnymi polami, w miejsce których podstawiane są przez moduł RM-DREW różne wartości liczbowe, wzory, wyrażenia, relacje i rysunki, a naruszenie struktury syntaktycznej tych pól może prowadzić do błędów w wynikowym dokumencie wymiarowania.

#### *Tworzenie dokumentu*

Sporządzanie dokumentu jest możliwe na każdym etapie wymiarowania, a więc od momentu uruchomienia modułu RM-DREW. W tym celu przewidziano trzy sposoby tworzenia dokumentacji:

- **Bezpośredni** polegający na poleceniu wydruku z poziomu okna podglądu dokumentu.
- **Eksport bezpośredni** polegający na przesyłaniu gotowego dokumentu do edytora MS Word,
- **Eksport pośredni** polegający na przesłaniu całego dokumentu do schowka, z zamiarem "wklejenia" go do *edytora*,

#### *W y d r u k b e z p o ś r e d n i d o k u m e n t u*

Bezpośredniego wydruku dokumentu można dokonać przez użycie przycisku  $\Box$  okna podglądu dokumentu. Tak sporządzany wydruk będzie jednak pozbawiony numeracji stron, bez możliwości wpływu na sposób dzielenia na strony, gdyż będzie tego dokonywał menedżer wydruku systemu Windows. Dlatego ten sposób nadaje się do sporządzania dokumentów o charakterze doraźnym.

#### *E k s p o r t b e z p o ś r e d n i d o k u m e n t u*

Warunkiem koniecznym tworzenia dokumentu w tym trybie jest posiadanie zainstalowanego w systemie Windows edytora MS Word. Przed bezpośrednim przekazaniem dokumentu do edytora MS Word należy otworzyć okno dokumentu w module RM-DREW za pomocą przycisku "**Dokument**" okna dialogowego modułu. Bezpośredniego przekazania dokumentu do edytora MS Word

dokonuje się przez użycie przycisku W umieszczonego pod paskiem tytułowym okna dokumentu. Jeśli edytor MS Word nie został załadowany przed uruchomieniem modułu RM-DREW, to w momencie użycia tego polecenia następuje automatyczne załadowanie edytora, otwarcie nowego dokumentu i "wklejenie" dokumentu wymiarowania do otwartego dokumentu edytora MS Word. Jeżeli

wcześniej edytor został załadowany i ma otwarty dokument, to przekazywanie (eksport) dokumentu wymiarowania następuje do tekstu tego dokumentu, a "wklejanie" następuje w pozycji kursora tekstowego. Wszelkie czynności związane z nadaniem dokumentowi formy edytorskiej muszą być przeprowadzane w edytorze, co pozostaje w gestii użytkownika.

## *E k s p o r t p o ś r e d n i d o k u m e n t u*

Tworzenie dokumentu w tym trybie odbywa się za pośrednictwem schowka i powinien być używany przy współpracy modułu RM-DREW z innymi edytorami niż MS Word. W tym celu należy

użyć przycisku **imieszczonego pod paskiem tytułowym okna dokumentu**. Po wykonaniu tego polecenia dokument znajdzie się w schowku systemu Windows (w formacie "rtf") i może być następnie importowane w innym programie zdolnym do importowania teksu zapisanego w tym formacie. Pośredni sposób tworzenia dokumentu wymiarowania dotyczy również edytora MS Word.

# *WSKAZÓWKI DOTYCZĄCE WYMIAROWANIA*

W tej części instrukcji omówione zostaną wybrane aspekty wymiarowania konstrukcji drewnianych przy użyciu modułu RM-DREW.

#### *Przekroje o pochylonych, głównych osiach bezwładności*

Spośród przekrojów, które mogą być wymiarowane przy użyciu modułu RM-DREW mogą wystąpić przekroje o pochylonych osiach głównych.

Program główny pakietu RM-WIN wyznacza siły przekrojowe i współczynniki podatności węzłów pręta, w płaszczyźnie układu. Wielkości dotyczące pracy pręta w drugim kierunku (prostopadłym do płaszczyzny układu) można określić bezpośrednio w module RM-DREW. W związku z tym, dla przekrojów o pochylonych osiach głównych, zachodzi konieczność sprowadzenia wymienionych wielkości do kierunków określonych poprzez główne osie bezwładności przekroju.

Sposób przekształcania sił przekrojowych nie wymaga szerszego komentarza, gdyż odpowiada on zwykłej transformacji wektorów przy obrocie układu współrzędnych, wyrażonej następująco:

> $M_z = -M_u \cos(\alpha) + M_p \sin(\alpha)$  $M_y = M_u \sin(\alpha) + M_p \cos(\alpha)$  $Q_y = Q_u \cos(\alpha) + Q_p \sin(\alpha)$  $Q_z = -Q_u sin(\alpha) + Q_p cos(\alpha)$

gdzie  $\alpha$  jest kątem nachylenia osi przekroju, wielkości z indeksem "u" są wielkościami dotyczącymi zginania w płaszczyźnie układu, natomiast z indeksem "p" dotyczą zginania w płaszczyźnie prostopadłej do płaszczyzny układu.

Współczynniki podatności węzłów potrzebne do wyznaczenia długości wyboczeniowych pręta transformowane są według następującej reguły:

$$
\kappa_x = \kappa_u \cos^2(\alpha) + \kappa_p \sin^2(\alpha)
$$
  
\n
$$
\kappa_y = \kappa_u \sin^2(\alpha) + \kappa_p \cos^2(\alpha)
$$

gdzie:

- $\kappa_x$ ,  $\kappa_y$  współczynniki podatności węzła dla wyboczenia względem osi głównych przekroju,
- $\kappa_u$ ,  $\kappa_p$  współczynniki podatności węzła dla wyboczenia w płaszczyźnie układu i w płaszczyźnie prostopadłej do płaszczyzny układu.

Przy pomocy powyższej formuły przekształcane są poszczególne współczynniki podatności węzłów, tzn.  $\kappa_a$ ,  $\kappa_b$  i  $\kappa_v$ . Dzięki tak przyjętej transformacji, dla osi nachylonych pod kątem 45°, następuje uśrednienie długości wyboczeniowych.

#### *Wymiarowanie prętów o przekrojach złożonych*

Pierwsza wersja modułu RM-DREW stwarza możliwość wymiarowania prętów drewnianych o przekrojach złożonych, których gałęzie mogą być łączone bezpośrednio łącznikami metalowymi lub za pomocą przewiązek. Jednak w obu przypadkach przekroje te muszą się składać z gałęzi jednolitych materiałowo. Wprawdzie kreowanie przekroju złożonego w programie głównym umożliwia deklarowanie przekrojów o gałęziach zróżnicowanych materiałowo, ale po przejściu do wymiarowania w module RM-DREW, pręt o takim przekroju traktowany jest jako jednolity materiałowo o charakterystyce tzw. *materiału podstawowego*.

Istotnym aspektem wymiarowania prętów o przekrojach złożonych jest odpowiednie rozmieszczenie łączników. W momencie inicjowania wymiarowania dla danego pręta odpowiednie wielkości związane z łącznikami są przez moduł przyjmowane domyślnie na podstawie ogólnych parametrów geometrycznych przekroju oraz wymagań konstrukcyjnych Normy. Jednak najczęściej to domyślne

rozmieszczenie łączników będzie wymagało odpowiedniej korekty ze względu na warunki stanu granicznego nośności lub szczególne warunki konstruowania.

Dla przekrojów o gałęziach wzajemnie przylegających (grupa I) specyfikacji łączników dokonuje się w sekcji "Łączniki gałęzi przekroju" *kontekstu wymiarowania* "Przekrój", gdzie udostępniane są odpowiednie kontrolki, przy czym deklarowane przy ich pomocy wielkości określają łączniki sprowadzone do jednego rzędu.

W przypadku prętów o gałęziach łączonych przewiązkami (zewnętrznymi - grupa II lub wewnętrznymi - grupa III) rozmieszczenie łączników dotyczy połączenia przewiązki z gałęziami, a odpowiedniej specyfikacji tego rozmieszczenia dokonuje się w *kontekście wymiarowania* "Przewiązki". Parametry związane z kontrolkami tego *kontekstu* nie mogą być całkowicie dowolne, bowiem podlegają one ograniczeniom normowym, a ewentualne niezgodności są sygnalizowane na ekranie przez wyświetlanie komunikatów w *linii komunikatów*. Program automatycznie dokonuje - na podstawie zadanych parametrów - rozmieszczenia łączników w sposób zapewniający maksymalną nośność połączenia przy zachowanych wymaganiach konstrukcyjnych.

#### *Archiwizacja parametrów wymiarowania*

Wszystkie wielkości związane z wymiarowaniem pręta (wartości zadawane przez użytkownika w edycyjnych polach liczbowych, ustawienia opcji wymiarowania na przełącznikach) mogą być zapisane w odrębnym pliku dyskowym o takiej samej nazwie jak zadanie zdefiniowane w programie głównym i rozszerzeniu "**.rmw**".

Plik ten jest tworzony automatycznie w aktualnym katalogu zadań przy pomocy opcji dotyczących zapisu zadania z poziomu programu głównego RM-WIN (opcja **Pliki.- Zapisz/Zapisz jako...**), a warunkiem jego utworzenia jest dokonanie jakichkolwiek zmian parametrów wymiarowania w module RM-DREW. Parametry wymiarowania są zapamiętywane w formie rekordów, oddzielnie dla każdego pręta ustroju. Po uruchomieniu modułu RM-DREW dla danego pręta sprawdzane jest, czy parametry wymiarowania nie zostały wcześniej zapisane w pliku. Jeśli tak, to są one z tego pliku odczytywane, w przeciwnym razie są inicjowane domyślnie.

Przy archiwizowaniu zadań w pamięci zewnętrznej (dyskietki) z poziomu systemu operacyjnego należy mieć również na uwadze plik zadania o rozszerzeniu "**.rmw**".

Plik, o którym tu mowa, jest aktualizowany przez program główny RM-WIN. Ma to miejsce ilekroć dokonywane są zmiany w opcjach programu głównego, a dotyczące:

- $\checkmark$  geometrii pręta (położenie węzłów, dzielenie pręta),
- $\checkmark$  schematu pręta,
- przypisania innego rodzaju przekroju,
- usunięcia pręta,

W takich sytuacjach parametry wymiarowania są usuwane z pliku archiwalnego, a więc po wywołaniu modułu RM-DREW dla zmodyfikowanego pręta wszystkie parametry wymiarowania są inicjowane na nowo.

W przypadku wystąpienia nieoczekiwanego zamknięcia modułu RM-DREW lub programu głównego RM-WIN (np. wskutek błędu wykonania) lub awarii systemu Windows, może się okazać, że dane wymiarowania przechowywane w pliku zadania o rozszerzeniu "**.rmw**" będą uszkodzone lub niekompletne. W takich sytuacjach wskazane jest usunięcie tego pliku za pomocą opcji programu głównego "**Pliki / Usuń pliki / Wymiarowania**" i ponowne wyspecyfikowanie danych wymiarowania.

# *PRZYKŁADY*

Poniżej przytoczono wydruki wyników wymiarowania dla kilku zadań, zaczerpniętych z ogólnie dostępnych źródeł. Wydruki zostały utworzone przy współpracy z edytorem MS Word 7.0 PL.

#### *Przykład 1 – Ściskanie słupa osłabionego otworami*

- Temat: Słup ściskany z osłabieniami w środku.
- Źródło: *Władysław Nożyński*, **Przykłady obliczeń konstrukcji budowlanych z drewna**, Wydawnictwa Szkolne i Pedagogiczne, W-wa 1994, *Przykład 2-4*.

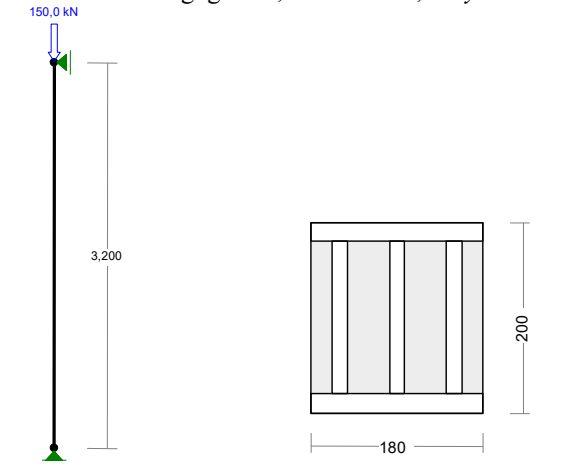

*Dokument zadania*

Wymiary przekroju: h=200,0 mm b=180,0 mm.

Charakterystyka geometryczna przekroju:

Jxg=12000,0; Jyg=9720,0 cm<sup>4</sup>; A=360,00 cm<sup>2</sup>; ix=5,8; iy=5,2 cm; Wx=1200,0; Wy=1080,0 cm<sup>3</sup>.

#### **Własności techniczne drewna**

Przyjęto **1** klasę użytkowania konstrukcji (*temperatura powietrza 20° i wilgotności powyżej 65% tylko przez kilka tygodni w roku*) oraz klasę trwania obciążenia: *Stałe* (*więcej niż 10 lat, np. ciężar własny*).  $K_{mod} = 0,60$  *γ* M =1,3

Cechy drewna: **Drewno C24**.<br> $f_{m,k} = 24,00$ 

 $f_{m,k} = 24,00$   $f_{m,d} = 11,08 \text{ MPa}$ <br> $f_{t,0,k} = 14,00$   $f_{t,0,d} = 6,46 \text{ MPa}$  $f_{t,0,k} = 14,00$   $f_{t,0,d} = 6,46 \text{ MPa}$ <br> $f_{t,90,k} = 0,40$   $f_{t,90,d} = 0,18 \text{ MPa}$  $f_{t,90,k} = 0,40$   $f_{t,90,d} = 0,18 \text{ MPa}$ <br>  $f_{c,0,k} = 21,00$   $f_{c,0,d} = 9,69 \text{ MPa}$  $f_{c,0,k} = 21{,}00$   $f_{c,0,d} = 9{,}69$  MPa<br> $f_{c,90,k} = 5{,}30$   $f_{c,90,d} = 2{,}45$  MPa  $f_{c,90,k} = 5,30$   $f_{c,90,d} = 2,45 \text{ MPa}$ <br>  $f_{v,k} = 2,50$   $f_{v,d} = 1,15 \text{ MPa}$  $E_{0,\text{mean}} = 11000 \text{ MPa}$  $E_{90, \text{mean}} = 370 \text{ MPa}$  $E_{0.05} = 7400 \text{ MPa}$  $G_{\text{mean}} = 690 \text{ MPa}$  $\rho_k$  = 350 kg/m<sup>3</sup>

 $f_{\rm v,d} = 1,15 \text{ MPa}$ 

#### **Osłabienia przekroju:**

Przyjęto osłabienia przekroju otworami o łącznej powierzchni Ao = 148,80 cm<sup>2</sup>, występującymi w odległości: **1,60** od początku pręta.

#### **Sprawdzenie nośności pręta nr 1**

Sprawdzenie nośności przeprowadzono wg PN-B-03150:2000. W obliczeniach uwzględniono ekstre-

#### **RM-DREW** : PN-B-03150:2000 **CADSIS**

malne wartości wielkości statycznych.

#### **Nośność na ściskanie**

Wyniki dla  $x_a=1,60$  m;  $x_b=1,60$  m, przy obciążeniach "A".

- długość wyboczeniowa w płaszczyźnie układu(wyznaczona na podstawie podatności węzłów):  $l_c = \mu l = 1,000 \times 3,200 = 3,200$  m

- długość wyboczeniowa w płaszczyźnie prostopadłej do płaszczyzny układu:  $l_e = \mu l = 1,000 \times 3,200 = 3,200$  m

Długości wyboczeniowe dla wyboczenia w płaszczyznach prostopadłych do osi głównych przekroju, wynoszą:

$$
l_{c,y} = 3,200 \text{ m};
$$
  $l_{c,z} = 3,200 \text{ m}$ 

Współczynniki wyboczeniowe:  $\lambda$ <sub>y</sub> =  $l$ <sub>c,y</sub> /  $i$ <sub>y</sub> = 3,200 / 0,0577 = 55,43  $\lambda_z = l_{c,z} / i_z = 3,200 / 0,0520 = 61,58$  $\sigma_{c,\text{crit},y} = \pi^2 E_{0.05} / \lambda_{y}^2 = 9.87 \times 7400 / (55.43)^2 = 23.77 \text{ MPa}$  $\sigma_{c,\text{crit},z} = \pi^2 E_{0.05} / \lambda^2$ <sub>z</sub> = 9,87×7400 / (61,58)<sup>2</sup> = 19,26 MPa  $\lambda_{\text{ rel, y}} = \sqrt{f_{c, 0, k} / \sigma_{c, crit, y}} = \sqrt{21/23, 77} = 0,940$  $\lambda_{\rm rel,z} = \sqrt{f_{c,0,k}} \, / \, \sigma_{c,crit,z} = \sqrt{21/19,26} = 1{,}044$  $k_{\rm y}$  = 0,5 [1 +  $\beta_{\rm c}$  ( $\lambda$  <sub>rel,y</sub> - 0,5) +  $\lambda^2_{\rm rel,y}$ ] = 0,5×[1+0,2×(0,940 - 0,5) + (0,940)<sup>2</sup>] = 0,986  $k_z = 0.5$  [1 +  $\beta_c (\lambda_{\text{ rel},z} - 0.5) + \lambda_{\text{ rel},z}^2] = 0.5 \times [1 + 0.2 \times (1.044 - 0.5) + (1.044)^2] = 1.100$  $k_{\text{c,y}} = 1/(k_{\text{y}} + \sqrt{k_{\text{y}}^2 - \lambda_{\text{rel,y}}^2}) = 1/(0,986 + \sqrt{0,986^2 - 0,940^2}) = 0,780$  $k_{\rm c,z} = 1/(k_z + \sqrt{k_z^2 - \lambda_{rel,z}^2}) = 1/(1,100 + \sqrt{1,100^2 - 1,044^2}) = 0,692$ 

Powierzchnia obliczeniowa przekroju  $A_d = 211,20$  cm<sup>2</sup>.

Nośność na ściskanie:

$$
\sigma_{c,0,d} = N/A_d = 150 / 211,20 \times 10 = 7,102 > 6,71 = 0,692 \times 9,69 = k_c f_{c,0,d}
$$

*Komentarz: W przykładzie źródłowym należało określić nośność słupa przy założonych danych. Natomiast algorytmy obliczeń w module sprowadzają się do sprawdzenia normowych warunków nośności przy założonych obciążeniach. Obliczona wartość nośności słupa w przykładzie źródłowym wynosi 142,899 kN, natomiast relacja warunku nośności na ściskanie ustalona przez program wskazuje na wykorzystanie nośności w 106% przy założonej sile o wartości 150 kN. A więc nośność słupa - pośrednio wyznaczona przez program – wynosi: 150/1.0584= 141,723 kN, a więc różnica procentowa w wynikach wynosi: 100\*(142,899-141,723)150=0,8%.*

# *Przykład 2 – Zginanie belki stropowej*

Temat: Belka konstrukcji stropu istniejącego.<br>Źródło: Władysław Nożyński, Przykłady oblic Źródło: *Władysław Nożyński*, **Przykłady obliczeń konstrukcji budowlanych z drewna**, Wydawnictwa Szkolne i Pedagogiczne, W-wa 1994, *Przykład 2-10*.

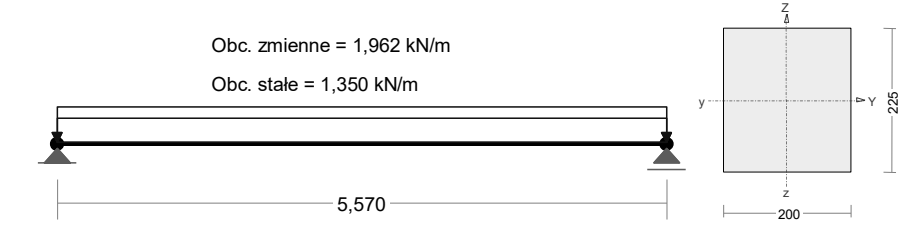

*Dokument zadania*

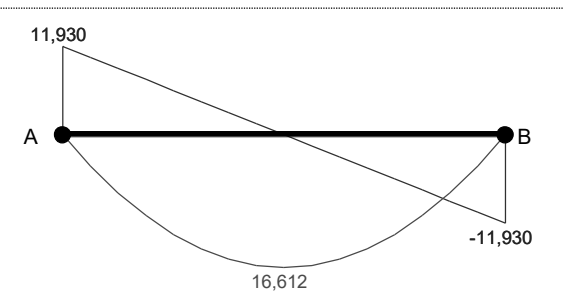

Wymiary przekroju:

h=225,0 mm b=200,0 mm.

Charakterystyka geometryczna przekroju: Jxg=18984,4; Jyg=15000,0 cm<sup>4</sup>; A=450,00 cm<sup>2</sup>; ix=6,5; iy=5,8 cm; Wx=1687,5; Wy=1500,0 cm<sup>3</sup>.

#### **Własności techniczne drewna**

Przyjęto **1** klasę użytkowania konstrukcji (*temperatura powietrza 20° i wilgotności powyżej 65% tylko przez kilka tygodni w roku*) oraz klasę trwania obciążenia: *Średniotrwałe* (*1 tydzień - 6 miesięcy, np. obciążenie użytkowe*).

| $K_{mod} = 0,80$                  | $\gamma_{M} = 1,3$      |                       |
|-----------------------------------|-------------------------|-----------------------|
| Cechy drewna: <b>Drewno C30</b> . | $f_{m,k} = 30,00$       | $f_{m,d} = 18,46$ MPa |
| $f_{t,0,k} = 18,00$               | $f_{t,0,d} = 11,08$ MPa |                       |
| $f_{t,90,k} = 0,40$               | $f_{t,90,k} = 0,25$ MPa |                       |
| $f_{c,0,k} = 23,00$               | $f_{c,0,d} = 14,15$ MPa |                       |
| $f_{c,90,k} = 5,70$               | $f_{c,90,d} = 3,51$ MPa |                       |
| $f_{v,k} = 3,00$                  | $f_{v,d} = 1,85$ MPa    |                       |
| $E_{0,0,0} = 8000$ MPa            |                         |                       |
| $E_{0,05} = 8000$ MPa             |                         |                       |
| $G_{mean} = 750$ MPa              |                         |                       |
| $\rho_k = 380 \text{ kg/m}^3$     |                         |                       |

#### **Sprawdzenie nośności:**

Sprawdzenie nośności przeprowadzono wg PN-B-03150:2000. W obliczeniach uwzględniono ekstremalne wartości wielkości statycznych.

### **Nośność na zginanie**

Wyniki dla  $x_a=2,78$  m;  $x_b=2,78$  m, przy obciążeniach "GU". Długość obliczeniowa dla *pręta swobodnie podpartego, obciążonego równomiernie lub momentami na końcach*, przy obciążeniu przyłożonym *do osi środkowej*, wynosi:  $-1,00\times5570$ 

$$
\lambda_{\text{rel,m}} = \sqrt{\frac{l_d h f_{m,d}}{\pi b^2 E_k}} \sqrt{\frac{E_{0,mean}}{G_{mean}}} = \sqrt{\frac{5570 \times 225 \times 18,46}{3,142 \times 200^2 \times 8000}} \times \sqrt{\frac{4/12000}{750}} = 0,303
$$

Wartość współczynnika zwichrzenia:<br>dla  $\lambda_{rel,m} \le 0.75$   $k_{crit} = 1$ 

dla  $\lambda_{rel,m} \leq 0.75$ Warunek stateczności:

 $\sigma_{\rm m,d}$  = *M / W* = 16,612 / 1687,50  $\times10^3$  = **9,844 < 18,462** = 1,000 $\times$ 18,46 =  $k$  crit  $f_{\rm m,d}$ Nośność dla  $x_a=2,78$  m;  $x_b=2,78$  m, przy obciążeniach "GU":

 $\frac{\sigma_{m,y,d}}{\sigma}$  +  $k_m \frac{\sigma_{m,z,d}}{\sigma}$  =  $\frac{9,844}{18,46}$  + 0,7 $\times \frac{0,000}{18,46}$  = **0,533 < 1**  $m, z, d$  $\frac{m, y, d}{m, y, d} + k_m \frac{G_{m,z,d}}{f_{m,z,d}}$ *m y d*  $f_{m,y,d}^{(m,y,a)}$  +  $k_m \frac{m_{m,z}}{f_{m,z}}$ ,z, , ,  $\sigma_{m,z,d}$  9,844  $\frac{9,844}{18,46}$  + 0,7 $\times \frac{0,000}{18,46}$ 

 $\overline{a}$ 

$$
k_{m} \frac{\sigma_{m,y,d}}{f_{m,y,d}} + \frac{\sigma_{m,z,d}}{f_{m,z,d}} = 0.7 \times \frac{9,844}{18,46} + \frac{0,000}{18,46} = 0,373 < 1
$$

#### **Nośność na ścinanie**

Wyniki dla  $x_a=4.87$  m;  $x_b=0.70$  m, przy obciążeniach "GU".

Naprężenia tnące z uwzględnieniem redukcji sił poprzecznych przy podporach:

*τ* z,d = 1,5 *V* <sup>z</sup> / *A* = 1,5×8,947 / 450,000 ×10 = 0,298 MPa

*τ* y,d = 1,5 *V* <sup>y</sup> / *A* = 1,5×0,000 / 450,000 ×10 = 0,000 MPa

Przyjęto  $k_y = 1,000$ .

Warunek nośności

$$
\tau_{\rm d} = \sqrt{\tau_{z,d}^2 + \tau_{y,d}^2} = \sqrt{0.298^2 + 0.000^2} = 0.298 < 1.846 = 1.000 \times 1.85 = k_{\rm v} f_{\rm v,d}
$$

**Stan graniczny użytkowania**

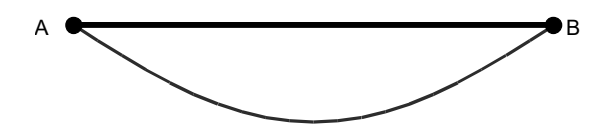

Wyniki dla x<sub>a</sub>=2,78 m; x<sub>b</sub>=2,78 m, przy obciążeniach "GU" liczone od cięciwy pręta. Ugięcie graniczne

 $u_{net,fin} = l / 200 = 27,8$  mm

Ugięcia od obciążeń stałych ("G"):

 $u_{z,fin} = u_{z,inst} (1 + k_{def}) = -10,8 \times (1 + 0.60) = -17,3 \text{ mm}$ 

 $u_{y,fin} = u_{y,inst} (1 + k_{def}) = 0,0 \times (1 + 0,60) = 0,0 \text{ mm}$ 

Ugięcia od obciążeń zmiennych ("U"):

Klasa trwania obciążeń zmiennych: *Średniotrwałe* (*1 tydzień - 6 miesięcy, np. obciążenie użytkowe*).  $u_{z,\text{fin}} = u_{z,\text{inst}} (1+k_{\text{def}}) = -7,4 \times (1+0,25) = -9,3 \text{ mm}$ 

$$
u_{y,\text{fin}} = u_{y,\text{inst}} \left(1 + k_{\text{def}}\right) = 0,0 \times \left(1 + 0,25\right) = 0,0 \text{ mm}
$$

Ugięcie całkowite:

$$
u_{z,\text{fin}} = -17.3 + -9.3 = 26.6 < 27.8 = u_{\text{net,fin}}
$$

*Komentarz: Zgodność wyników zarówno dla warunku stanu granicznego nośności jak i stanu granicznego użytkowania jest zadowalająca.*

# *Przykład 3 – Zginanie belki o przekroju złożonym*

Temat: Belka stropu o przekroju dwuteowym.<br>Źródło: Władysław Nożyński **Przykłady oblic** 

Źródło: *Władysław Nożyński*, **Przykłady obliczeń konstrukcji budowlanych z drewna**, Wydawnictwa Szkolne i Pedagogiczne, W-wa 1994, *Przykład 3-2*.

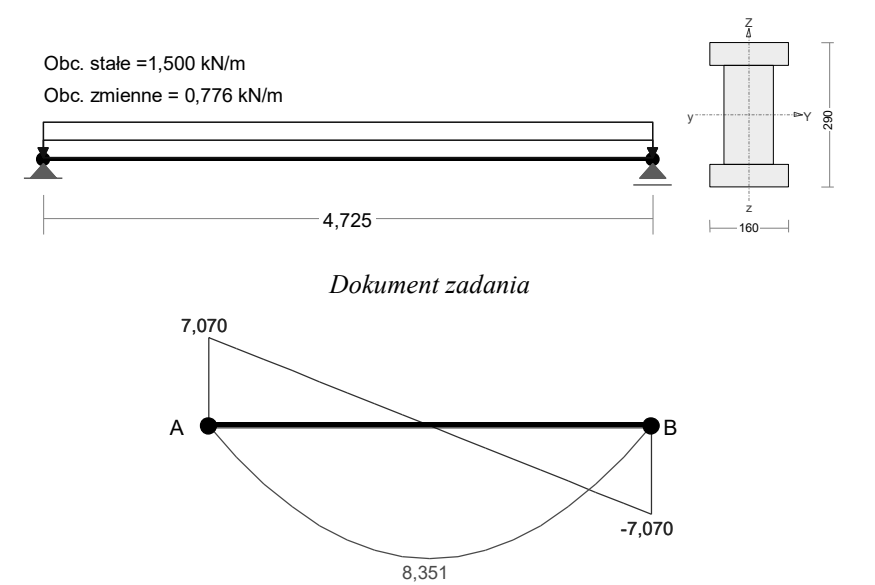

Wymiary przekroju:

h=290,0 mm b=160,0 mm.

Charakterystyka geometryczna przekroju: Jxg=28518,7; Jyg=4738,7 cm<sup>4</sup>; A=344,00 cm<sup>2</sup>; ix=9,1; iy=3,7 cm; Wx=1966,8; Wy=592,3 cm<sup>3</sup>.

#### **Własności techniczne drewna**

Przyjęto **1** klasę użytkowania konstrukcji (*temperatura powietrza 20° i wilgotności powyżej 65% tylko przez kilka tygodni w roku*) oraz klasę trwania obciążenia: *Średniotrwałe* (*1 tydzień - 6 miesięcy, np. obciążenie użytkowe*).

```
K_{mod} = 0.80 γ M =1,3
Cechy drewna: Drewno C30.
                 f_{m,k} = 30,00 f f_{m,d} = 18,46 \text{ MPa}f_{t,0,k} = 18,00 f_{t,0,d} = 11,08 \text{ MPa}<br>f_{t,90,k} = 0,40 f_{t,90,d} = 0,25 \text{ MPa}f_{t,90,d} = 0,25 \text{ MPa}f_{c,0,k} = 23,00 f_{c,0,0,k} = 5,70 f_{c,90,k} = 3,51 MPa
                 f_{c,90,k} = 5,70 f_{c,90,d} = 3,51 \text{ MPa}<br>f_{v,k} = 3,00 f_{v,d} = 1,85 \text{ MPa}f_{v,d} = 1,85 \text{ MPa}E_{0,mean} = 12000 \text{ MPa}E_{90, \text{mean}} = 400 \text{ MPa}E_{0.05} = 8000 \text{ MPa}G mean = 750 MPa
                 \rho_k = 380 \text{ kg/m}^3
```
### **Sprawdzenie nośności belki:**

Sprawdzenie nośności przeprowadzono wg PN-B-03150:2000. W obliczeniach uwzględniono ekstremalne wartości wielkości statycznych.

#### **Charakterystyka zastępcza przekroju**

Gałęzie przekroju połączone są łącznikami mechanicznymi w postaci gwoździ o średnicy 4,5 mm. Podatność łączników:

 $K_{\rm u}$  = 2/3  $\rho$  k<sup>1,5</sup> *d*<sup>0,8</sup> / 25 = 2/3 380<sup>1,5</sup> × 4,5<sup>0,8</sup> / 25 = 658 N/mm **Dla płaszczyzny prostopadłej do szwów**: *γ*<sub>1</sub> = [1 + *π*<sup>2</sup> *E A*<sub>1</sub> *s*<sub>i</sub> / (*K l*)<sup>2</sup>]<sup>-1</sup> = [1 + 3,142<sup>2</sup>×8000×72,0×30 / (658×4,725<sup>2</sup>) ×10<sup>-4</sup>]<sup>-1</sup> = 0,463 *γ* <sup>2</sup> = 1 *γ*<sub>3</sub> = [1 + *π*<sup>2</sup> *E A*<sub>3</sub> *s*<sub>i</sub> / (*K l*)<sup>2</sup>]<sup>-1</sup> = [1 + 3,142<sup>2</sup>×8000×72,0×30 / (658×4,725<sup>2</sup>) ×10<sup>-4</sup>]<sup>-1</sup> = 0,463 Współrzędne środków elementów przekroju wynoszą:

 $a_1 = 12,25;$   $a_2 = 0,00;$   $a_3 = 12,25$  cm

Zastępczy moment bezwładności:

$$
I_{\text{ef}} = \sum (I_i + \gamma_i A_i a_i^2) = 121,5 + 0,463 \times 72,0 \times 12,25^2 + 6666,7 + 1,000 \times 200,0 \times 0,00^2 + 121,5 + 0,463 \times 72,0 \times 12,25^2 = 16909,3 \text{ cm}^4
$$

#### **Nośność na zginanie**

Wyniki dla  $x_a=2,36$  m;  $x_b=2,36$  m, przy obciążeniach "GU".

Największe naprężenia dla zginania:

$$
\sigma_{m,i} + \sigma_i = (0.5 h_i + \gamma_i a_i) M / I_{cf} = (0.5 \times 20.0 + 1.000 \times 0.0) \times 8,351/16909,3 \times 10^3 = 4,939 < 18,462 = f_{m,d}
$$
\nNajwiększe napręzenia dla ściskania:

$$
\sigma_{\rm i} = \gamma_{\rm i} a_{\rm i} M / I_{\rm ef} = 0.463 \times 12.2 \times 8.351 / 16909.3 \times 10^3 = 2.800 < 14.154 = f_{\rm c,0,d}
$$

Największe naprężenia dla rozciągania:

 $\sigma_i = \gamma_i a_i M / I_{\text{ef}} = 0.463 \times 12.2 \times 8.351 / 16909.3 \times 10^3 =$ **2.800 < 11.08** = *f*<sub>c,0,t</sub> Nośność dla  $x_a=2,36$  m;  $x_b=2,36$  m, przy obciążeniach "GU":

$$
\frac{\sigma_{m,y,d}}{f_{m,y,d}} + k_m \frac{\sigma_{m,z,d}}{f_{m,z,d}} = \frac{4,939}{18,46} + 1,0 \times \frac{0,000}{18,46} = \mathbf{0,268} < \mathbf{1}
$$

# **Nośność na ścinanie**

Wyniki dla  $x_a=4.72$  m;  $x_b=0.00$  m, przy obciążeniach "GU".

Naprężenia tnące dla ścinania w płaszczyźnie prostopadłej do szwów:

 $\tau = (\gamma_3 A_3 a_3 + 0.5 b_2 h^2) V/b_2 I_{\text{ef}} = (0.463 \times 72.0 \times 12.25 + 0.5 \times 10.00 \times 10.00^2)$  $\times$ 7,070/(10,00 $\times$ 16909,3)  $\times$ 10 = 0,380

Naprężenia tnące dla ścinania w płaszczyźnie równoległej do szwów:

$$
\tau' = \frac{V' S'}{b'I'} = \frac{0,000 \times 538,0}{29,00 \times 4738,7} \times 10 = 0,000
$$

Nośność na ścinanie:

$$
\sqrt{\tau^2+\tau^{\prime 2}} = \sqrt{0,380^2+0,000^2} = 0,380 < 1,85 = f_{\mathrm{v,d}}
$$

### **Nośność łączników**

Do połączenia gałęzi przekroju, przyjęto łączniki mechaniczne w postaci gwoździ długości 125 mm o średnicy 4,5 mm.

$$
f_{h,k} = 0.082 \times 380 \times 4,5^{-0.3} = 19,84
$$
  
\n
$$
f_{h,d} = f_{h,k} k_{mod} / 1,3 = 19,84 \times 0,80 / 1,3 = 12,21 \text{ N/mm}^2
$$
  
\n
$$
M_{y,k} = 180 \times 4,5^{2.6} = 8987,21
$$
  
\n
$$
M_{y,d} = M_{y,k} / 1,1 = 8170,19 \text{ Nmm}
$$
  
\n
$$
R_{d,1} = f_{h,1,d} t_1 d = 12,21 \times 45,0 \times 4,5 = 2472,9 \text{ N}
$$
  
\n
$$
R_{d,2} = f_{h,1,d} t_2 d \beta = 12,21 \times 72,3 \times 4,5 \times 1,00 = 3970,4 \text{ N}
$$
  
\n
$$
R_{d,3} = f_{h,1,d} t_1 d/(1+\beta) [\sqrt{\beta+2\beta^2 (1+t_2/t_1+t_2^2/t_1^2)} + \beta^3 t_2^2/t_1^2} - \beta(1+t_2/t_1)] = 12,21 \times 45,0 \times 4,5 / (1+1,00)
$$
  
\n
$$
\times [\sqrt{1,00+2 \times 1,00^2 \times (1+72,3/45,0+72,3^{2}/45,0^2)} + 1,00^{2}72,3^{2}/45,0^2} - 1,00 \times (1+72,3/45,0)] = 1395,6 \text{ N}
$$
  
\n
$$
R_{d,4} = 1,1 f_{h,1,d} t_2 d / (1+2\beta) [\sqrt{2\beta^2 (1+\beta) + 4\beta (1+2\beta)} M_{y,d} / f_{h,1,d} d t_2^2} - \beta] = 1,1 \times 12,21 \times 72,3 \times 4,5 / (1+2 \times 1,00) \times [\sqrt{2 \times 1,00^2 \times (1+1,00)} + 4 \times 1,00 \times (1+2 \times 1,00) \times 8170,19 / (12,21 \times 4,5 \times
$$

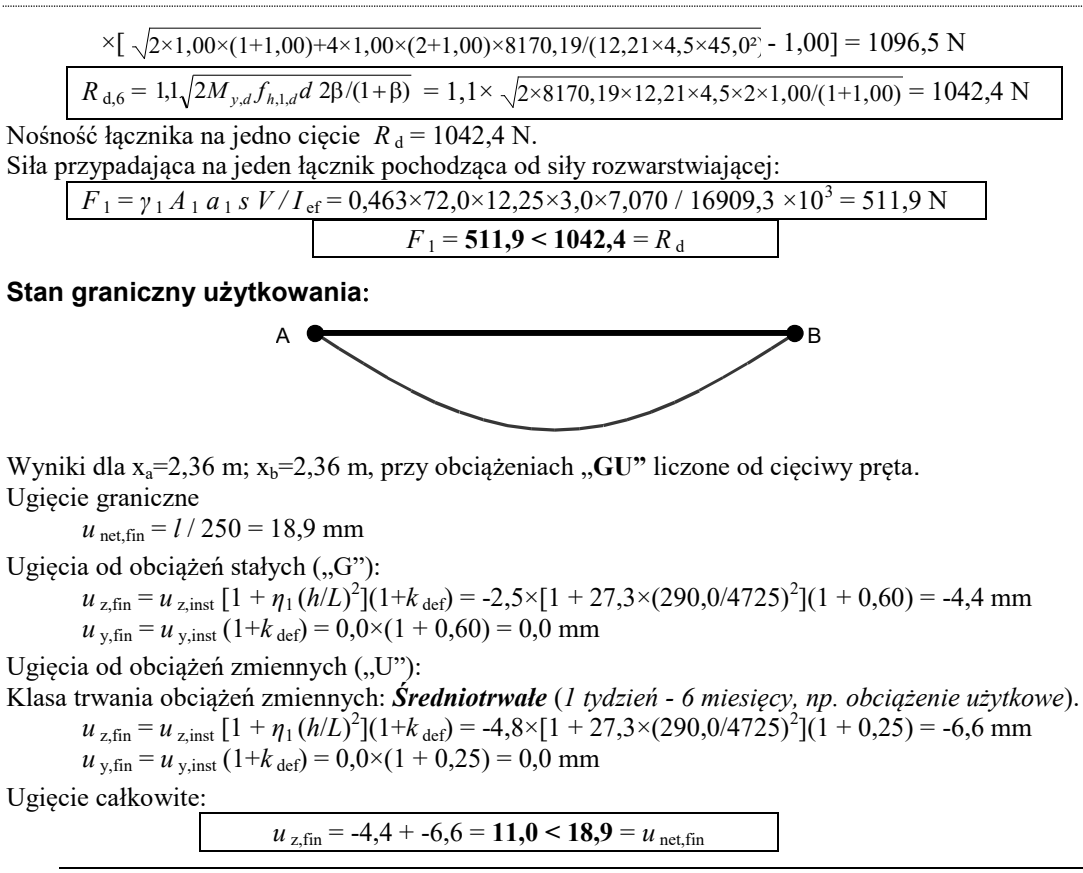

*Komentarz: Porównanie wyników i relacji z dokumentu (ujętych w ramki) z wynikami zawartymi w źródle pozwala stwierdzić, że różnice minimalne i wynikają raczej z błędów zaokrągleń obu toków obliczeń.*

VIII INSTRUKCJA UŻYTKOWANIA

# *Przykład 4 – Ściskanie prętów wielogałęziowych*

- Temat: Słup o przekroju złożonym z gałęziami przylegającymi.
- Źródło: *Władysław Nożyński*, **Przykłady obliczeń konstrukcji budowlanych z drewna**, Wydawnictwa Szkolne i Pedagogiczne, W-wa 1994, *Przykład 3-9*.

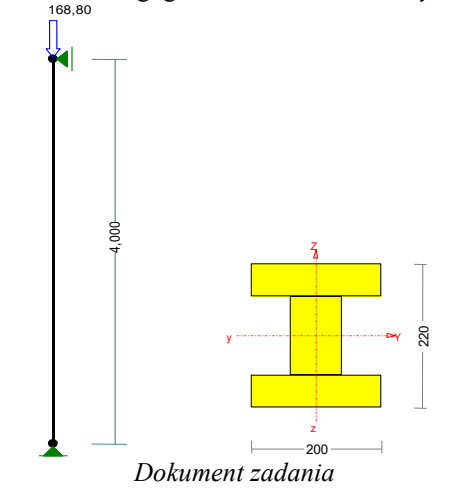

Wymiary przekroju:

h=220,0 mm b=200,0 mm.

Charakterystyka geometryczna przekroju: Jxg=16018,7; Jyg=7178,7 cm<sup>4</sup>; A=296,00 cm<sup>2</sup>; ix=7,4; iy=4,9 cm; Wx=1456,2; Wy=717,9 cm<sup>3</sup>.

#### **Własności techniczne drewna**

Przyjęto **1** klasę użytkowania konstrukcji (*temperatura powietrza 20° i wilgotności powyżej 65% tylko przez kilka tygodni w roku*) oraz klasę trwania obciążenia: *Średniotrwałe* (*1 tydzień - 6 miesięcy, np. obciążenie użytkowe*).

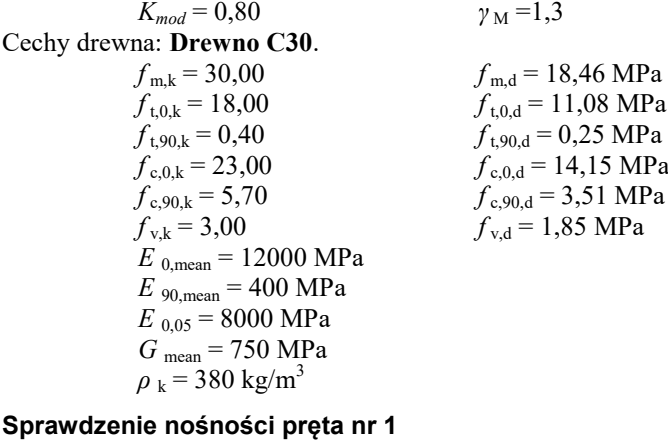

Sprawdzenie nośności przeprowadzono wg PN-B-03150:2000.

#### **Charakterystyka zastępcza przekroju**

Gałęzie przekroju połączone są łącznikami mechanicznymi w postaci śrub o średnicy 10,0 mm. Podatność łączników:

 $K_{\rm u}$  = 2/3  $\rho$  k<sup>1,5</sup> *d* / 20 = 2/3 380<sup>-1,5</sup> × 10,0 / 20 = 2469 N/mm

**Dla płaszczyzny prostopadłej do szwów**:

*γ*<sub>1</sub> = [1 + *π*<sup>2</sup> *E A*<sub>1</sub> *s*<sub>i</sub> / (*K t*)<sup>2</sup>]<sup>-1</sup> = [1 + 3,142<sup>2</sup>×8000×100,0×70 / (2469×4,000<sup>2</sup>) ×10<sup>-4</sup>]<sup>-1</sup> = 0,417 *γ* <sup>2</sup> = 1

*γ*<sub>3</sub> = [1 + *π*<sup>2</sup> *E A*<sub>3</sub> *s*<sub>i</sub> / (*K l*)<sup>2</sup>]<sup>-1</sup> = [1 + 3,142<sup>2</sup>×8000×100,0×70 / (2469×4,000<sup>2</sup>) ×10<sup>-4</sup>]<sup>-1</sup> = 0,417 Współrzędne środków elementów przekroju wynoszą:  $a_1 = 8,50;$   $a_2 = 0,00;$   $a_3 = 8,50 \text{ cm}$ Zastępczy moment bezwładności:  $I_{\text{ef}} = \sum (I_i + \gamma_i A_i a_i^2) = 208,3 + 0,417 \times 100,0 \times 8,50^2 + 1152,0 + 1,000 \times 96,0 \times 0,00^2 + 208,3 +$  $0,417\times100,0\times8,50^2 = 7592,0 \text{ cm}^4$ 

### **Nośność na ściskanie**

Wyniki dla  $x_a=0,00$  m;  $x_b=4,00$  m, przy obciążeniach "A".

- długość wyboczeniowa w płaszczyźnie układu(wyznaczona na podstawie podatności węzłów):

 $l_c = \mu l = 1,000 \times 4,000 = 4,000$  m

- długość wyboczeniowa w płaszczyźnie prostopadłej do płaszczyzny układu:

 $l_c = \mu l = 1,000 \times 4,000 = 4,000$  m

Długości wyboczeniowe dla wyboczenia w płaszczyznach prostopadłych do osi głównych przekroju, wynoszą:

 $l_{c,y} = 4,000 \text{ m};$   $l_{c,z} = 4,000 \text{ m}$ 

Współczynniki wyboczeniowe:

$$
\lambda_{y} = l_{c,y} / \sqrt{I_{ef,y} / A_{tot}} = 400,0 / \sqrt{7592,0 / 296,00} = 78,98
$$
\n
$$
\lambda_{z} = l_{c,z} / \sqrt{I_{ef,z} / A_{tot}} = 400,0 / \sqrt{7178,7 / 296,00} = 81,22
$$
\n
$$
\sigma_{c,crit,y} = \pi^{2} E_{0,05} / \lambda^{2} = 9,87 \times 8000 / (78,98)^{2} = 12,66 \text{ MPa}
$$
\n
$$
\sigma_{c,crit,z} = \pi^{2} E_{0,05} / \lambda^{2} = 9,87 \times 8000 / (81,22)^{2} = 11,97 \text{ MPa}
$$
\n
$$
\lambda_{rel,y} = \sqrt{f_{c,0,k} / \sigma_{c,crit,y}} = \sqrt{23/12,66} = 1,348
$$
\n
$$
\lambda_{rel,z} = \sqrt{f_{c,0,k} / \sigma_{c,crit,z}} = \sqrt{23/11,97} = 1,386
$$
\n
$$
k_{y} = 0,5 [1 + \beta_{c} (\lambda_{rel,y} - 0,5) + \lambda^{2}{}_{rel,y}] = 0,5 \times [1 + 0,2 \times (1,348 - 0,5) + (1,348)^{2}] = 1,493
$$
\n
$$
k_{z} = 0,5 [1 + \beta_{c} (\lambda_{rel,z} - 0,5) + \lambda^{2}{}_{rel,x}] = 0,5 \times [1 + 0,2 \times (1,386 - 0,5) + (1,386)^{2}] = 1,550
$$
\n
$$
k_{c,y} = 1/(k_{y} + \sqrt{k_{y}^{2} - \lambda^{2}{}_{rel,y}}) = 1/(1,493 + \sqrt{1,493^{2} - 1,348^{2}}) = 0,468
$$
\n
$$
k_{c,z} = 1/(k_{z} + \sqrt{k_{z}^{2} - \lambda^{2}{}_{rel,y}}) = 1/(1,550 + \sqrt{1,550^{2} - 1,386^{2}}) = 0,446
$$

Powierzchnia obliczeniowa przekroju  $A_d = 296{,}00 \text{ cm}^2$ .

Nośność na ściskanie:

$$
\sigma_{\rm c,0,d} = N/A_{\rm d} = 160,800 / 296,00 \times 10 = 5,432 < 6,31 = 0,446 \times 14,15 = k_{\rm c} f_{\rm c,0,d}
$$

#### **Nośność łączników**

Do połączenia gałęzi przekroju, przyjęto łączniki mechaniczne w postaci śrub o średnicy 10,0 mm.

 $f_{h,k} = 0.082 \times (1 - 0.01 \times 10.0) \times 380 = 28.04$  $f_{h,d} = f_{h,k} k_{mod} / 1,3 = 28,04 \times 0,80 / 1,3 = 17,26$  N/mm<sup>2</sup>  $M_{y,k} = 0.8 \times 300 \times 10.0^3 / 6 = 40000,00$  $M_{y,d} = M_{y,k} / 1,1 = 36363,64$  Nmm  $R_{d,1} = f_{h,1,d} t_1 d = 17{,}26 \times 50{,}0 \times 10{,}0 = 8628{,}9$  N  $R_{d,2} = 0.5 f_{h,1,d} t_2 d \beta = 0.5 \times 17,26 \times 120,0 \times 10,0 \times 1,00 = 10354,7 \text{ N}$  $R_{d,3} = 1.1 f_{h,1,d} t_1 d / (2 + \beta) \left[ \sqrt{2\beta(1 + \beta) + 4\beta(2 + \beta)M_{y,d} / f_{h,1,d} d t_1^2} - \beta \right] = 1.1 \times 17,26 \times 50,0 \times 10,0 / (2 + 1,00)$  $\times [\sqrt{2 \times 1,00 \times (1+1,00)} + 4 \times 1,00 \times (2+1,00) \times 36363,64/(17,26 \times 10,0 \times 50,0^2) - 1,00] = 3918,9 \text{ N}$ 

$$
R_{d,4} = 1,1\sqrt{2M_{y,d}f_{h,1,d}}d \ 2\beta/(1+\beta) = 1,1 \times \sqrt{2 \times 36363,64 \times 17,26 \times 10,0 \times 2 \times 1,00/(1+1,00)} = 3897,0 \text{ N}
$$

Nośność łącznika na jedno cięcie *R*<sub>d</sub> = 3897,0 N. Siła przypadająca na jeden łącznik pochodząca od siły rozwarstwiającej: Dla prętów ściskanych należy uwzględnić dodatkową siłę poprzeczną przy wyboczeniu: dla  $\lambda_{\text{ef}} > 60$  *V*  $_d = F_{\text{cd}} / (60 \ k_{\text{c}}) = 160,800 / (60 \times 0,446) = 5,725 \ \text{kN}$ 

 $F_1 = \gamma_1 A_1 a_1 s V / I_{\text{ef}} = 0.417 \times 100,0 \times 8,50 \times 7,0 \times 5,725 / 7592,0 \times 10^3 = 1870,1 N$  $F_1 = 1870, 1 \leq 3897, 0 \leq R_d$ 

#### CADSIS **RM-DREW : PN-B-03150:2000**

*Komentarz: W zadaniu źródłowym należało wyznaczyć nośność słupa dla dwóch skrajnych rozstawów łączników. Ponieważ obliczenia dokonywane przez program polegają na sprawdzaniu nośności, to dla porównania zadano siłę działającą na słup o wartości 160,8 kN, a wynikającej z obliczeń źródłowych dla nośności ze względu na przekrój, co powinno prowadzić do 100% -wego wykorzystania nośności słupa. Okazuje się jednak, że wyznaczone przez program wykorzystanie nośności słupa wynosi 86%. Przyczyną tej różnicy jest błąd rachunkowy w obliczeniach źródłowych popełniony przy obliczeniu wartości σc,crit,y.*

#### *Przykład 5 – Połączenia*

Temat: Połączenie pasa kratownicy na płytki kolczaste.

Źródło: *Władysław Nożyński*, **Przykłady obliczeń konstrukcji budowlanych z drewna**, Wydawnictwa Szkolne i Pedagogiczne, W-wa 1994, *Przykład 4-13*.

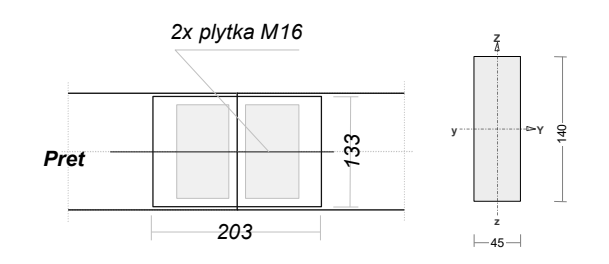

*Dokumentacja wymiarowania*

#### **Własności techniczne drewna**

Przyjęto **1** klasę użytkowania konstrukcji (*temperatura powietrza 20° i wilgotności powyżej 65% tylko przez kilka tygodni w roku*) oraz klasę trwania obciążenia: *Średniotrwałe* (*1 tydzień - 6 miesięcy, np. obciążenie użytkowe*).

 $K_{mod} = 0,80$  *γ* M =1,3 Cechy drewna: **Drewno C30**.  $f_{m,k} = 30,00$   $f_{m,d} = 18,46 \text{ MPa}$ <br>  $f_{t,0,k} = 18,00$   $f_{t,0,d} = 11,08 \text{ MPa}$ <br>  $f_{t,90,k} = 0,40$   $f_{t,90,d} = 0,25 \text{ MPa}$  $f_{t,0,d} = 11,08 \text{ MPa}$  $f_{t,90,k} = 0,40$   $f_{t,90,d} = 0,25 \text{ MPa}$ <br>  $f_{c,0,k} = 23,00$   $f_{c,0,d} = 14,15 \text{ MPa}$ <br>  $f_{c,90,k} = 5,70$   $f_{c,90,d} = 3,51 \text{ MPa}$  $f_{c,0,d} = 14,15$  MPa  $f_{c,90,k} = 5,70$   $f_{c,90,d} = 3,51 \text{ MPa}$ <br> $f_{v,k} = 3,00$   $f_{v,d} = 1,85 \text{ MPa}$  $f_{\rm v,d} = 1,85 \text{ MPa}$  $E_{0,mean} = 12000 \text{ MPa}$  $E_{90, \text{mean}} = 400 \text{ MPa}$  $E_{0.05}$  = 8000 MPa *G* mean = 750 MPa  $\rho_k$  = 380 kg/m<sup>3</sup>

#### **POŁĄCZENIE NA PŁYTKI KOLCZASTE**

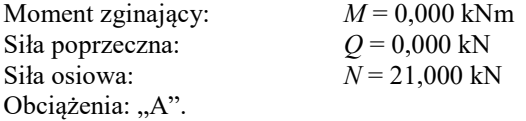

Przyjęto połączenie na dwie jednostronne płytki kolczaste typu **M16**, dla których kierunek główny

płytki pokrywa się z osią pręta łączonego nr 1.

Nośności płytki kolczastej przyjęto z literatury.

**Nośność połączenia ze względu na docisk kolców do drewna**:

Po obu stronach styku przyjęto pola efektywne wynoszące odpowiednio  $A_{\text{cf}} = 71,36$  i  $A_{\text{cf}} = 71,36$  $\text{cm}^2$ .

Na jedną płytkę działa siła wypadkowa  $F_A = 10,500 \text{ kN}$  nachylona pod kątem  $\alpha = 0,0^{\circ}$  do kierunku głównego płytki. Kąt pomiędzy kierunkiem działania siły i kierunkiem włókien, dla elementów łączonych wynosi odpowiednio  $\beta = 0.0^{\circ}$  i  $\beta' = 0.0^{\circ}$ .

Siły działające na jednostkę powierzchni jednej płytki:  $\tau_{\rm F,d} = F_A / A_{\rm ef} = 10,500 / 71,36 \times 10^3 = 147,142$  N/cm<sup>2</sup>  $\tau_{\rm M,d} = M_{\rm A} r_{\rm max} / I_{\rm p} = 0,000 \times 6,47 / 996,5 \times 10^5 = 0,000 \text{ N/cm}^2$  $\tau_{F,d} = 147,142 > 100,000 = f_{a,\alpha,\beta,d}$  $\tau_{\rm M,d} = 0,000 < 55,000 = f_{\rm a,90,90,d}$ 

XII INSTRUKCJA UŻYTKOWANIA KONSTRUKCJA UŻYTKOWANIA

 $\tau_{\rm F,d} + \tau_{\rm M,d} = 147,142 < 150,000 = 1,5 \times 100,000 = 1,5$   $f_{\rm a,0,0,d}$  $\tau$ <sup>'</sup> <sub>F,d</sub> = *F*<sub>A</sub> / *A*<sup>'</sup><sub>ef</sub> = 10,500 / 71,36 ×10<sup>3</sup> = 147,142 N/cm<sup>2</sup> τ' <sub>M,d</sub> = *M*<sub>A</sub> *r*'<sub>max</sub> / *I*'<sub>p</sub> = 0,000×6,47 / 996,5 × 10<sup>5</sup> = 0,000 N/cm<sup>2</sup>  $\tau$ <sup>r</sup><sub>F,d</sub> = **147,142** > **100,000** =  $f_{a,\alpha,\beta',d}$  $\tau'$ <sub>M,d</sub> = **0,000** < 55,000 =  $f_{a,90,90,d}$  $\tau$ <sup>'</sup><sub>F,d</sub> +  $\tau$ <sup>'</sup><sub>M,d</sub> = **147,142 < 150,000** = 1,5×100,000 = 1,5 $f$ <sub>a,0,0,d</sub>

**Nośność płytki:**

Siły działające na płytkę w styku dla kąta nachylenia styku  $\gamma = 90.0^{\circ}$  oraz siły od momentu zginającego  $F<sub>M</sub> = 2 M / l = 2 \times 0,000 / 13,3 \times 10^2 = 0,000$  kN.

 $F_{\text{x,d}} = F \cos \alpha + F_{\text{M}} \sin \gamma = 10,500 \times 1,000 + 0,000 \times 1,000 = 10,500 \text{ kN}$ 

 $F_{y,d} = F \sin \alpha + F_M \cos \gamma = 10,500 \times 0,000 + 0,000 \times 0,000 = 0,000$  kN

Nośność płytki:

 $R_{x,d} = \max\{f_{ax,0,d} \sin\gamma; f_{y,0,d} \cos\gamma\}\$   $l = \max\{1135,000 \times 1,000; 450,000 \times 0,000\}\times 13,3 \times 10^{-3} =$ 15,096 kN

 $R$ <sub>y,d</sub> = max { $f$ <sub>ax,90,d</sub> cos  $\gamma$ ;  $f$ <sub>v,90,d</sub> sin  $\gamma$  }  $l$  = max {665,000×0,000; 570,000×1,000} ×13,3×10<sup>-3</sup> = 7,581 kN

Warunek nośności:

 $(F_{\text{x,d}}/R_{\text{x,d}})^2 + (F_{\text{y,d}}/R_{\text{y,d}})^2 = (10,500/15,096)^2 + (0,000/7,581)^2 = 0,484 < 1$ 

INSTRUKCJA UŻYTKOWANIA **XIII**

### *Przykład 6 – Połączenia na wrąb*

Temat: Połączenie na wrąb podwójny.

Źródło: *Władysław Nożyński*, **Przykłady obliczeń konstrukcji budowlanych z drewna**, Wydawnictwa Szkolne i Pedagogiczne, W-wa 1994, *Przykład 4-15*.

*Dokumentacja wymiarowania*

# **Własności techniczne drewna**

Przyjęto **1** klasę użytkowania konstrukcji (*temperatura powietrza 20° i wilgotności powyżej 65% tylko przez kilka tygodni w roku*) oraz klasę trwania obciążenia: *Stałe* (*więcej niż 10 lat, np. ciężar własny*).

 $K_{mod} = 0,60$  *γ* M =1,3 Cechy drewna: **Drewno C30**.  $f_{m,k} = 30,00$   $f_{m,d} = 13,85 \text{ MPa}$ <br> $f_{t,0,k} = 18,00$   $f_{t,0,d} = 8,31 \text{ MPa}$  $f_{t,0,k} = 18,00$   $f_{t,0,d} = 8,31 \text{ MPa}$ <br> $f_{t,90,k} = 0,40$   $f_{t,90,d} = 0,18 \text{ MPa}$  $f_{t,90,k} = 0.40$   $f_{t,90,d} = 0.18 \text{ MPa}$ <br> $f_{c,0,k} = 23,00$   $f_{c,0,d} = 10,62 \text{ MPa}$  $f_{c,0,k} = 23,00$   $f_{c,0,d} = 10,62 \text{ MPa}$ <br> $f_{c,90,k} = 5,70$   $f_{c,90,d} = 2,63 \text{ MPa}$  $f_{c,90,k} = 5,70$   $f_{c,90,d} = 2,63 \text{ MPa}$ <br> $f_{v,k} = 3,00$   $f_{v,d} = 1,38 \text{ MPa}$  $f_{v,d} = 1,38 \text{ MPa}$  $E_{0,mean} = 12000 \text{ MPa}$  $E_{90, \text{mean}} = 400 \text{ MPa}$  $E_{0.05}$  = 8000 MPa *G* mean = 750 MPa  $\rho_k$  = 380 kg/m<sup>3</sup>

# **POŁĄCZENIE NA WRĄB PODWÓJNY:**

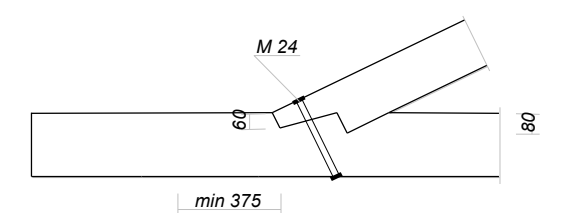

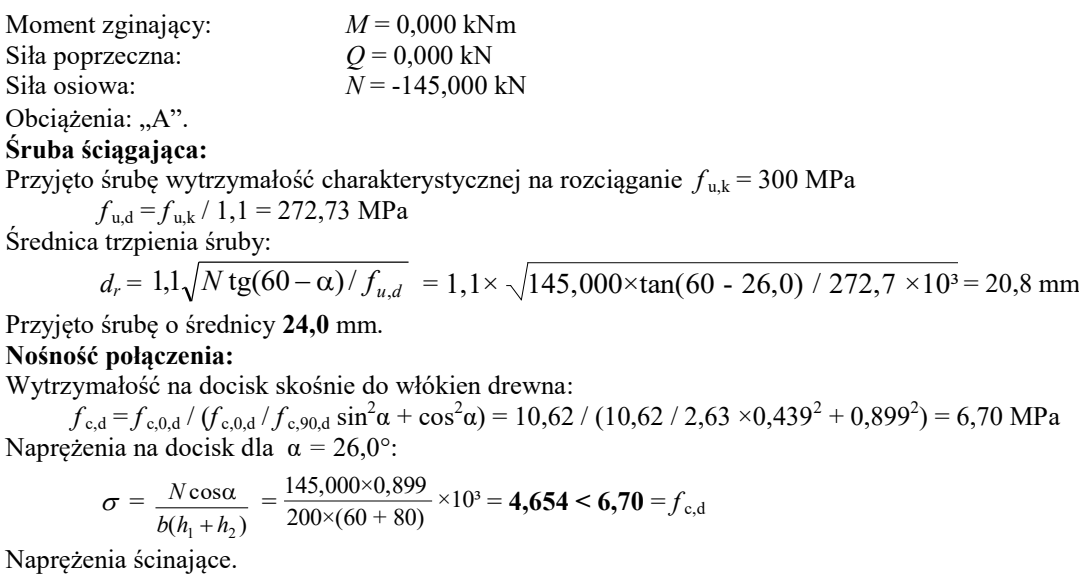

Przyjęto *l*<sup>1</sup> *=* max ( 1,5 *h* ; 200) = max ( 1,5×200 ; 200) = 375 mm. *l*<sup>2</sup> *=* 638 mm.  $A_{\text{v1}} = I_1 b = 375 \times 200 \times 10^{-2} = 750,00 \text{ cm}^2$  $A_{v2} = l_2 b = 638 \times 200 \times 10^{-2} = 1275,51$  cm<sup>2</sup> Ścinanie na głębokości  $h_1$ :  $\tau = \frac{14.000 \times 10^{-14} \text{ J}}{A_{v1} + A_{v2}} = \frac{14.0000 \times 0.000 \times 10^{-14} \text{ J}}{750,00} \times \frac{14.0000 \times 10^{-14} \text{ J}}{750,00 + 1275,51} \times 10 = 0,643 < 1,11 = 0,8 f<sub>v,d</sub>$ Ścinanie na głębokości  $h_2$ :  $\tau = \frac{N \cos \alpha}{4.075 \text{ s}} = \frac{1.03888 \text{ s}}{1275 \text{ s}} \times 10 = 1,022 < 1,59 = 1,15 f_{\text{v,d}}$ 1 1 cos  $v1 + 4v$  $\frac{d^{2}y_{\nu}}{dx^{2}+d^{2}y_{\nu}}$ *A A N*  $^{+}$  $\alpha$   $A_{v1}$   $=$  145,000×0,899  $\frac{750,00}{750,00}$   $\times \frac{750,00}{750,00 + 12}$  $\frac{750,00}{750,00 + 1275,51}$  × 10 2 cos *Av*  $N \cos \alpha = \frac{145,000 \times 0,899}{1}$  $\frac{1275,51}{1275,51}$  × 10